# **ViewSonic®**

# *N1700w*

# **NexTVision LCD-näyttö**

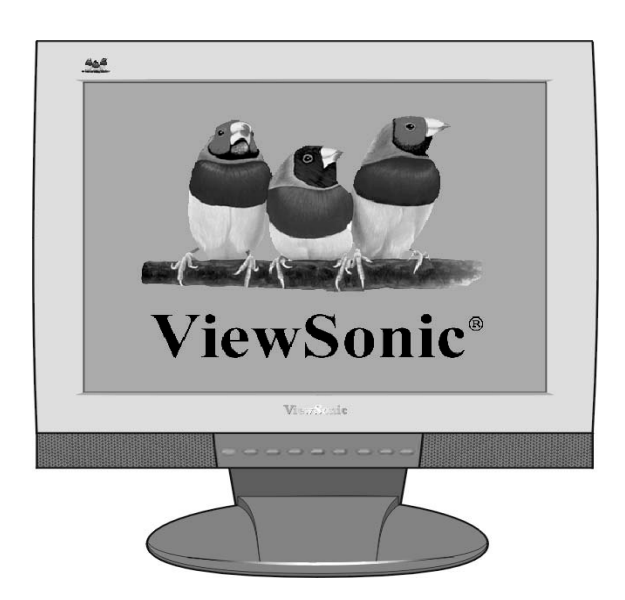

**Täysi 17.0" laajan katselukulman näyttö** 

**User Guide Guide de l'utilisateur Bedienungsanleitung Guía del usuario Guida dell'utente Guia do Usuário Användarhandbok Käyttöopas**  Руководство пользователя ユーザーズ ガイド 使用手冊 使用手冊 사용자 안내서

# **Sisällys**

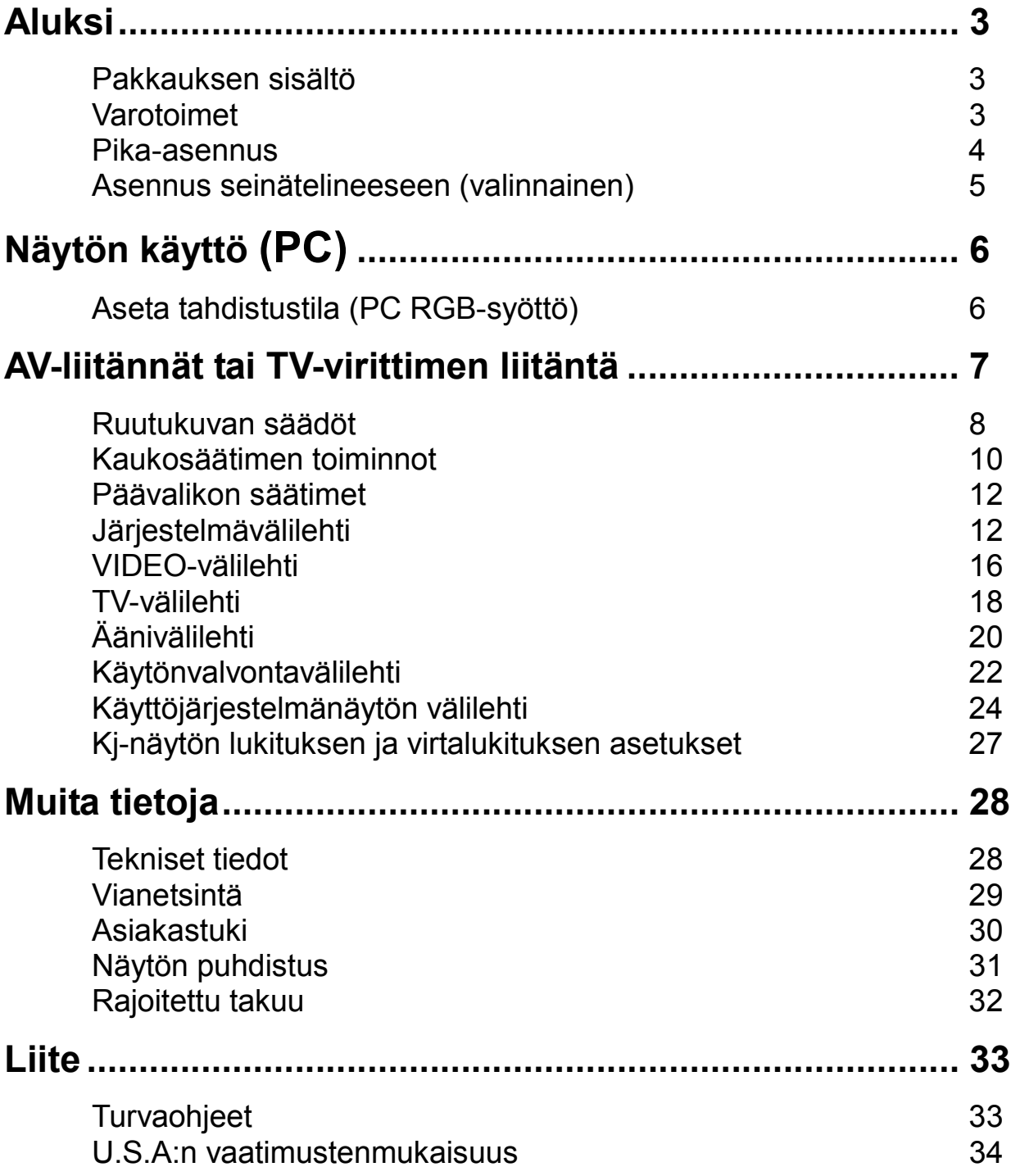

Copyright © ViewSonic Corporation, 2002. Kaikki oikeudet pidätetään.

Macintosh ja Power Macintosh ovat Apple Computer, Inc:n rekisteröimiä tavaramerkkejä.

Microsoft, Windows, Windows NT ja Windows-liikemerkki ovat Microsoft Corporationin Yhdysvalloissa ja muissa maissa rekisteröimiä tavaramerkkejä.

ViewSonic, kolmen linnun liikemerkki, OnView, ViewMatch ja ViewMeter ViewSonic Corporationin rekisteröimiä tavaramerkkejä.

VESA on Video Electronics Standards Associationin rekisteröimä tavaramerkki. DPMS ja DDC ovat VESA:n tavaramerkkejä.

ENERGY STAR<sup>®</sup> on U.S. Environmental Protection Agencyn (EPA) rekisteröimä tavaramerkki.

ENERGY STAR<sup>®</sup> -osapuolena ViewSonic Corporation on määritellyt, että tämä tuote vastaa ENERGY STAR® -ohjeistoa energiansäästöistä.

Vastuuvapauslauseke: ViewSonic Corporation ei ole vastuussa tämän sisällön teknisistä tai toimituksellisista virheistä, eikä tämän aineiston käytöstä tai tämän tuotteen toiminnasta tai käytöstä aiheutuvista satunnais- tai seurannaisvahingoista.

Koska ViewSonic Corporation kehittää ja parantaa tuotetta jatkuvasti, yhtiö pidättää itsellään oikeuden muuttaa tuotteen teknisiä tietoja ilman ennakkoilmoitusta. Tämän asiakirjan tietoja voidaan muuttaa ilman ennakkoilmoitusta.

Mitään tämän asiakirjan osaa ei saa kopioida, toisintaa tai siirtää millään tavalla mihinkään tarkoitukseen ilman ViewSonic Corporationin kirjallista ennakkolupaa.

### **Tuotteen rekisteröinti**

Käyttäjän tulevia tarpeita varten ja lisätietojen vastaanottamiseksi silloin, kun niitä tulee saataville, pyydämme rekisteröimään tuotteenne internetissä osoitteessa: **www.viewsonic.com**. The ViewSonic® Wizard CDROM tarjoaa myös mahdollisuuden tulostaa rekisteröintikaavake, jonka voit postittaa tai faksata ViewSonicille.

#### **Muistiin merkittäväksi**

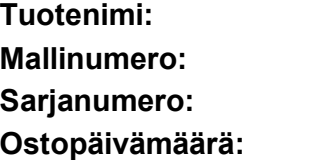

**ViewSonic N1700w Mallinumero: VLCDS24517-1W** 

### **Loppuun käytetyn tuotteen hävittäminen**

ViewSonic kantaa huolta luonnon säilyttämisestä. Pyydämme hävittämään tämän tuotteen oikealla tavalla sen käyttöiän päätyttyä. Paikalliselta jätehuoltolaitokselta saanette opastusta oikeasta hävittämistavasta.

# **Aluksi**

Onnittelemme ViewSonic® NexTVision ® -näytön hankinnasta. **Tärkeää!** Säästäkää alkuperäinen pakkauslaatikko ja kaikki pakkausmateriaali tulevia kuljetuksia varten.

NexTVision-tuotelinjan näytöt ovat ViewSonicin uusia innovaatioita. Uuden VXP-portin (sijaitsee monitorin takana) ansiosta NexTVision-näyttöön voi liittää hyvin monenlaisia laajennuksia.

### **Pakkauksen sisältö**

NexTVision-pakkauksenne sisältää:

- NexTVision N1700w näytön
- Kaukosäätimen (paristo mukaan luettuna)
- USA-verkkojohdon
- Schuko-verkkojohdon (Eurooppa)
- Analogisen VGA-videokaapelin
- Audiokaapelin (stereo-miniliitin)
- AC/DC-sovittimen
- ViewSonic Wizard CD-ROM-levyn ja Quick Start -pikaoppaan
- Pakkauksessa saattaa olla osto-alueesta riippuen myös VXP-sovitin.

**HUOMIO:** ViewSonic Wizard CD sisältää käyttöoppaan PDF-tiedostoina ja INF/ICM-näytönoptimointitiedostot. INF-tiedosto varmistaa yhteensopivuuden Windows-käyttöjärjestelmien kanssa ja IMC-tiedosto (Image Color Matching) varmistaa kuvaruutuvärien tarkkuuden. ViewSonic suosittaa molempien tiedostojen asentamista.

# **Varotoimet**

- Istu vähintään 45 cm päässä NexTVision-näytöstä.
- z **Vältä ruudun koskettelua.** Ihon rasvoja on vaikea poistaa ruudusta.
- z **Älä koskaan irrota takakuorta.**  NexTVision-näytön sisällä on suurjänniteosia. Niiden koskettaminen saattaa aiheuttaa vakavan vamman.
- z Vältä kohdistamasta NexTVision-näyttöön suoraa auringonvaloa tai muuta lämmönlähdettä. Suuntaa NexTVision-näyttö häikäisyjen välttämiseksi poispäin suorasta auringonvalosta.
- z Käsittele NexTVision-näyttöä varovaisesti aina siirtäessäsi sitä.
- Sijoita NexTVision -näyttö hyvin tuuletettuun tilaan. Älä laita NexTVision-näytön päälle mitään, mikä estää lämmön poistumista.
- Varmista, että NexTVision-näytön ympäristö on puhdasta ja vapaa kosteudesta.
- Älä laita NexTVision-näytön, videokaapelin tai verkkojohdon päälle raskaita esineitä.
- z Jos ilmenee savua, epänormaaleja ääniä tai outoa tuoksua, kytke välittömästi virta pois NexTVision-näytöstä ja ota yhteys myyjään tai ViewSoniciin. NexTVision-näytön käytön jatkaminen on silloin vaarallista.

### **Pika-asennus**

#### **1 Irrota kaksi takapaneelien kantta.**

**2 Liitä verkkojohto ja AC/DC-sovitin.** 

#### **3 Liitä videokaapeli**

- Varmista, että LCD-näytön ja tietokoneen virrat on kytketty pois päältä eli OFF.
- z Liitä videokaapeli LCD-näytöstä tietokoneeseen.
- z *Macintosh-käyttäjät:* G3-sarjaa vanhemmat mallit tarvitsevat Macintosh-sovittimen. Liitä sovitin tietokoneeseen ja työnnä videokaapelin liitin sovittimeen. Voit tilata ViewSonic® Macintosh -sovittimen ottamalla yhteyden ViewSonic *Customer Suppor -asiakastukeen*.

#### **4 Kytke virta LCD-näyttöön ja tietokoneeseen**

Kytke ensin virta LCD-näyttöön ja sitten tietokoneeseen.

**HUOMIO:** Windows-käyttäjille saattaa tulle viesti, joka pyytää asentamaan INF-tiedoston. Se löytyy CD-levyltä.

#### **5 Laita ViewSonic Wizard CD tietokoneen CD-asemaan.**

Noudata näytölle tulevia ohjeita. Jos tietokoneessasi ei ole CD-ROM-asemaa, katso ohjeita kohdasta "Asiakastuki".

(1) Odota CD-ROM-levyn käynnistymistä. **HUOMIO:** Jos CD-ROM-levy ei käynnisty: kaksoisnapsauta CD-ROM kuvaketta Windows Explorerissa, ja kaksoisnapsauta sitten

### **viewsonic.exe.**

(2) Noudata näytölle tulevia ohjeita.

#### **6 Audioasennukset (valinnainen)**

- Kaiuttimet Liitä audiokaapeli (värikoodi) tietokoneen äänikortin AUDIO OUT -lähtöporttiin, sitten LCD-näytön AUDIO IN (värikoodi) -tuloon (ks. kuvaa alla).
- **7 Windows-käyttäjät: Aseta tahdistustila (resoluutio ja virkistystaajuus)**

*Esimerkki:* 1280 x 768 @ 60 Hz. Ohjeita resoluution ja virkistystaajuuden muuttamisesta on grafiikkakortin käyttöoppaassa.

**8 Asennukset on tehty. Toivomme, että nautit uuden ViewSonic LCD-näytön käytöstä.** 

 Voit rekisteröidä tuotteen verkossa oman alueesi kotisivuilla. Lisätietoja taulukossa Asiakastuki tässä oppaassa. (sivulla 32)

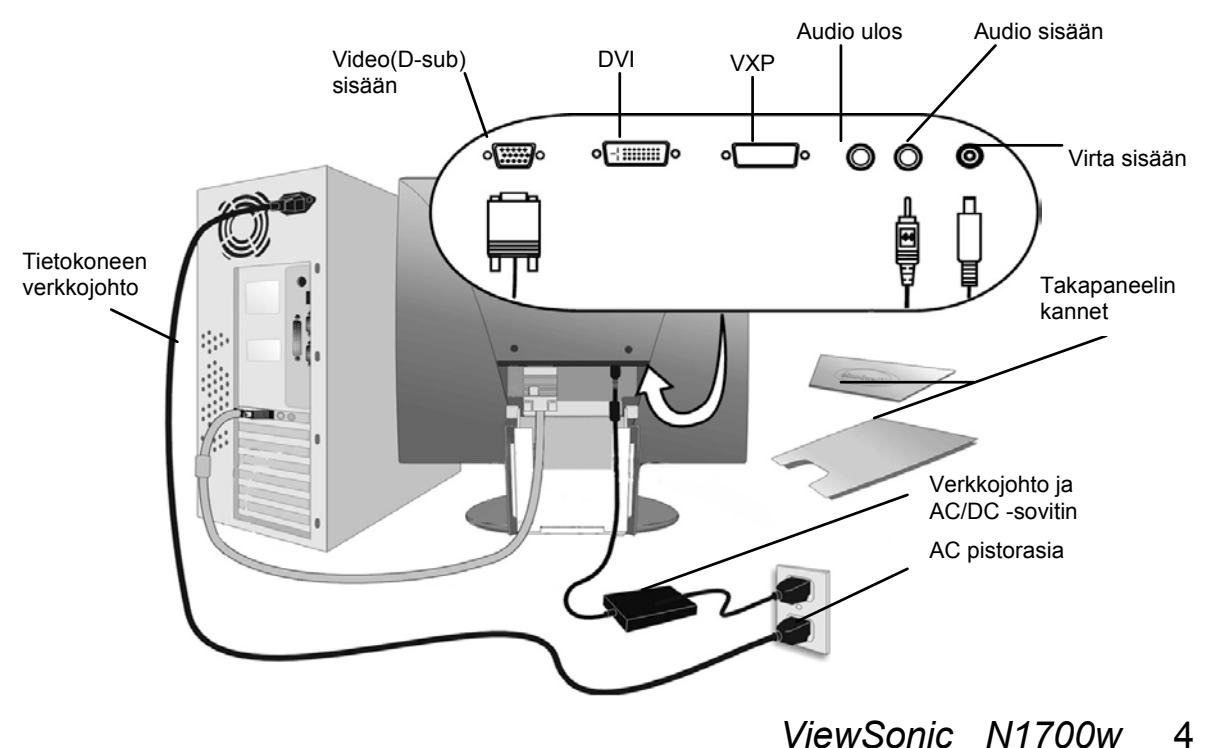

### **Asennus seinätelineeseen (valinnainen)**

Voit hankkia seinäasennustelineen ottamalla yhteyden ViewSoniciin tai paikalliseen myyjään. Lisätietoja seinäasennussarjan mukana tulevissa ohjeissa. Voit muuttaa näytön pöytämallista seinälle asennettavaksi seuraavalla tavalla:

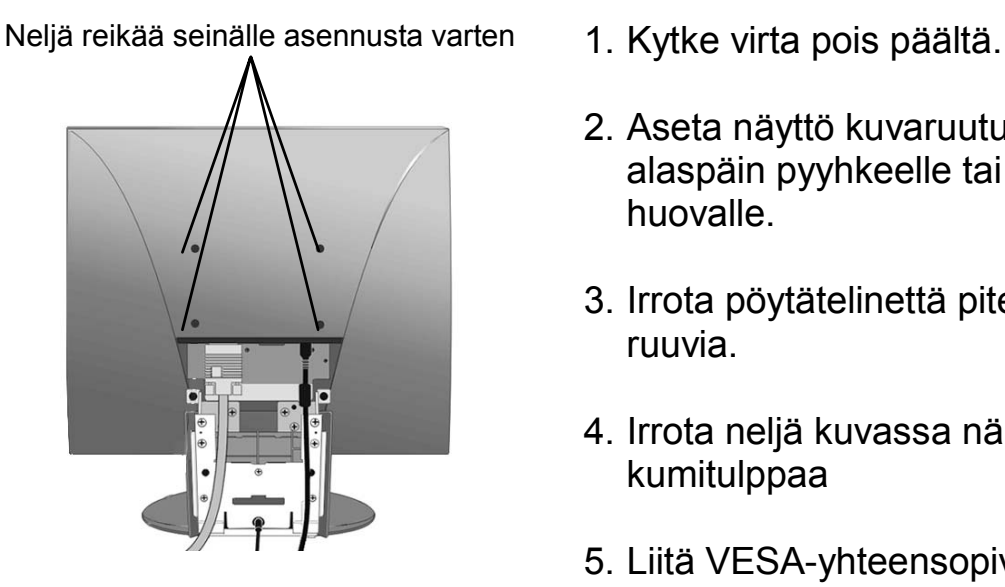

- 
- 2. Aseta näyttö kuvaruutu alaspäin pyyhkeelle tai huovalle.
- 3. Irrota pöytätelinettä pitelevät 4 ruuvia.
- 4. Irrota neljä kuvassa näkyvää kumitulppaa
- 5. Liitä VESA-yhteensopivan seinäasennustelineen (koko 100 mm x 100 mm) kiinnike
- 6. Kiinnitä näyttö seinään noudattaen seinäasennussarjan ohjeita.

# **Näytön käyttö (PC)**

## **Aseta tahdistustila (PC RGB-syöttö)**

Tahdistustilan asetukset ovat tärkeitä ruutukuvan saamiseksi laadultaan parhaaksi ja silmien rasittumisen ehkäisemiseksi. **Tahdistustila** käsittää tarkkuuden eli **resoluution** (esimerkiksi 1280 x 768) ja **virkistystaajuuden** (tai pystytaajuuden, esimerkiksi 60 Hz) Tahdistustilan asetusten jälkeen säädä ruutukuva OSD-säätimillä.

**HUOMIO:** Parhaan kuvan laadun saat asettamalla NexTVision® -näytön tahdistustilaksi: **1280 x 768 @ 60Hz.** 

Tahdistustilan asetukset:

- 1. Aseta resoluutio: Napsauta hiiren oikeanpuoleisella näppäimellä Windowsin työpöydällä > Ominaisuudet >Asetukset > aseta resoluutio
- 2. Aseta virkistystaajuus: Lue ohjeet grafiikkakortin käyttöoppaasta.

**VAROITUS:** Älä aseta tietokoneen grafiikkakortille yli 75 Hz ylärajaa ylittävää virkistystaajuutta. Sellainen asetus saattaa vaurioittaa näytön pysyvästi.

# **AV-liitännät tai TV-virittimen liitäntä**

Innovatiivisen VXP-portin ansiosta NexTVision-näyttö on yhteensopiva useimpien AV-laitteiden kanssa. (Kuten seuraavasta VXP25-kuvasta nähdään).

Ostopaikasta riippuen näyttösi saattaa jo sisältää VXP TV-modulin tai VXP-videosovitinmodulin, joiden avulla voi liittää useimmat AV-laitteet. Näitä moduleja voi ostaa myös erikseen, lisätietoja saat ottamalla yhteyden ViewSoniciin (www.viewsonic.com).

Lisätietoja AV-liitäntöjen teosta on VXP-sovittimen pakkauksen mukana.

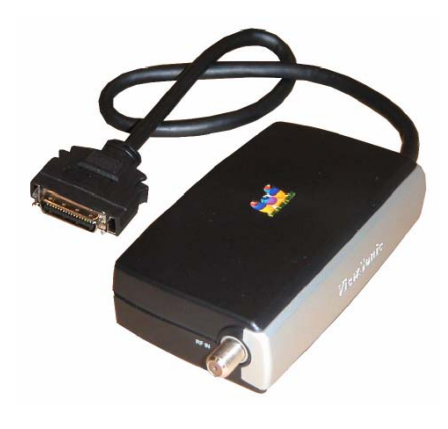

VXP25 kuva

## **Ruutukuvan säädöt**

Etusäätöpaneelin painikkeilla (tai mukana tulevalla kaukosäätimellä) saat esille kuvaruutunäytön (OSD), jonka säätimet ovat käytettävissä. Kuvaruutunäytön säätimet selitetään seuraavan sivun yläosassa ja ne määritetään sivulla 12 kohdassa "Päävalikon säätimet".

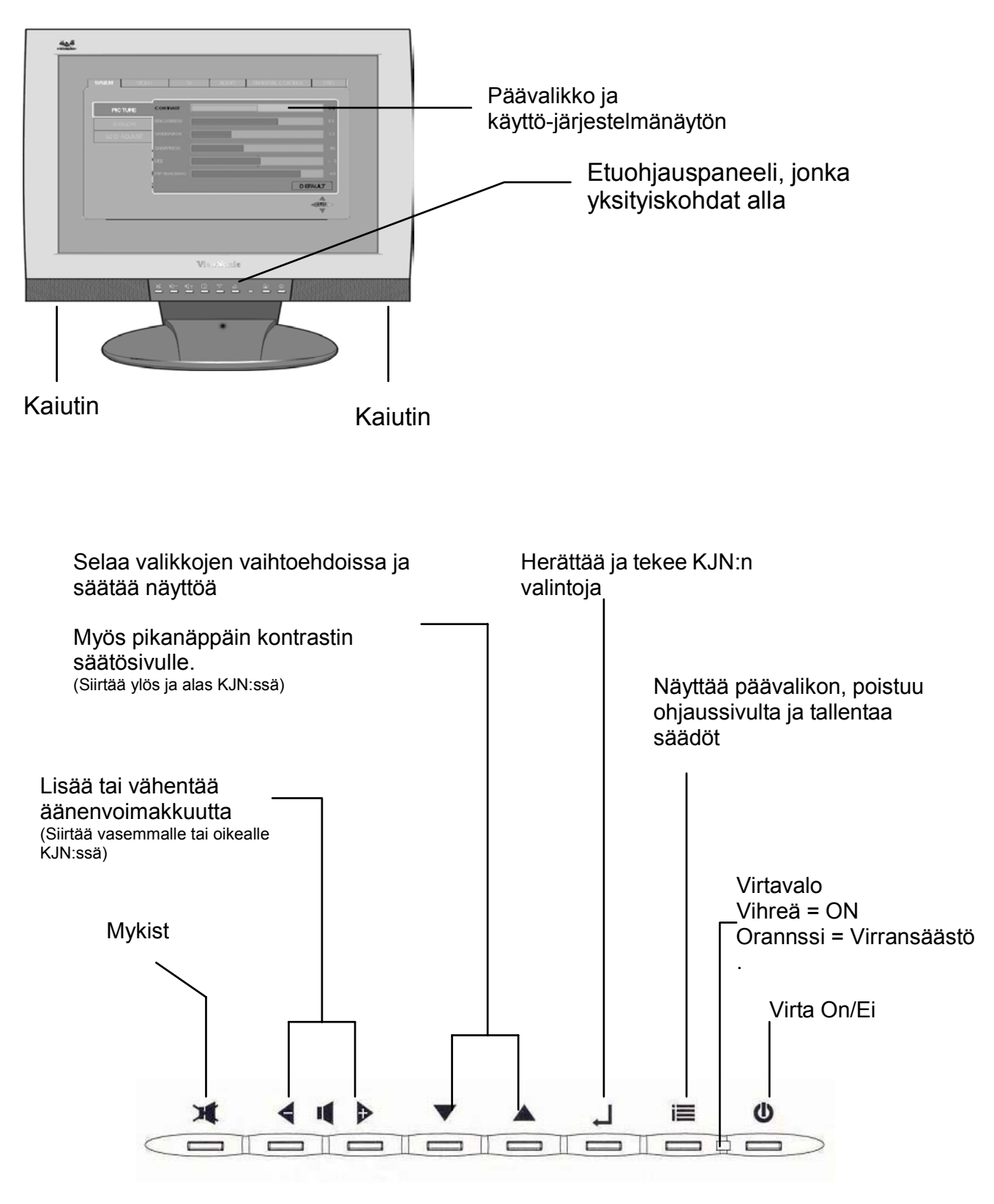

### **Pikanäppäimet**

Pikanäppäimillä pääsee suoraan usein käytettyihin toimintoihin tarvitsematta navigoida kuvaruutunäytöllä. Käytettävissä ovat seuraavat pikanäppäimet:

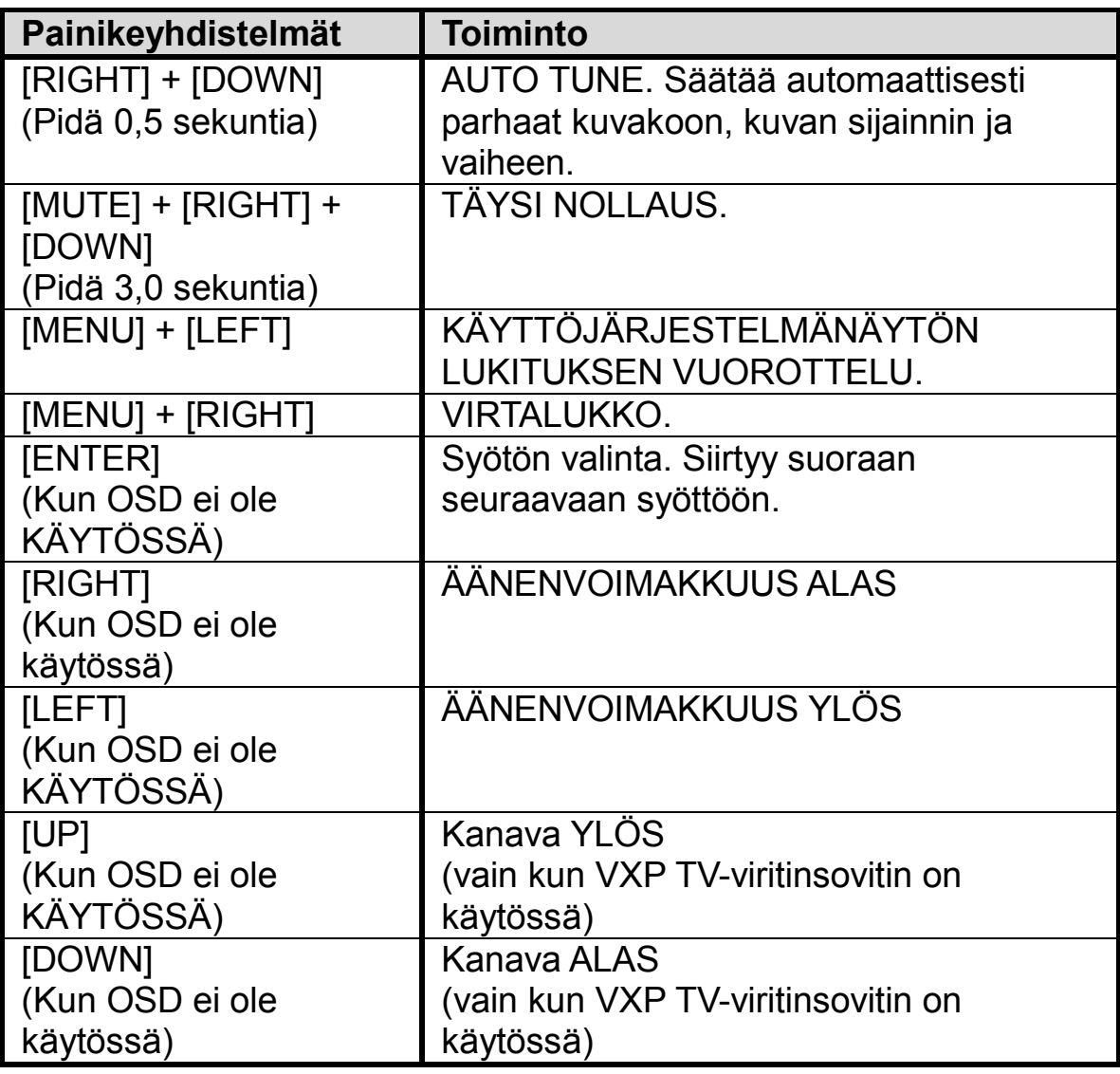

### **Kaukosäätimen toiminnot**

N1700w-näytön mukana on luottokortin kokoinen kaukosäädin. Sillä on helppo säätää kaikkia käytössä olevia toimintoja. Lisäksi, kun VXP-yhteensopiva sovitin on asennettu, käyttökelpoisuutta laajentaa helppo pääsy kaukosäätimellä usein käytettyihin toimintoihin.

Kaukosäädin kykenee pitämään yhteyden näyttöön enintään 5 m päästä.

- **POWER:** Kytke virta päälle/poisf
- **RECALL:** Edellinen kanava takaisin\*
- **POP:** Näytä TV Multi-ikkuna\*
- **PIP:** Näytä videoikkuna datan päällä. Vaihtaa painamalla PIP-ikkunoiden kokojen välillä.\*
- **INPUT:** Vaihtaa painamalla kaikkien syöttöjen välillä. \*\*
- **Channel:** Vaihda kanava painamalla\*
- **Volume:** Muokkaa äänenvoimakkustasoa painamalla.
- **MUTE:** MYKISTÄ painamalla sisäiset kaiuttimet.
- **SEL :** Kanavavalinnan vahvistus.
- **Enter**: KJN-vahvistuspainike
- **ZOOM:** Painamalla ZOOMaa (suurenna) nykyinen näyttösivu.
- **FREEZE:** Pysäyttää painamalla nykyisen näyttösivun.
- **MENU:** Painamalla pääsee KJN:ään. Painamalla pääsee ylös yhden tason KJN:ssä. Poistu painamalla KJN:stä.
- '\*' Vaatii toimiakseen yhteensopivan VXP-sovittimen.
- '\*\*' Muitakin syöttöjä on saatavana yhteensopivalla VXP-sovittimella.

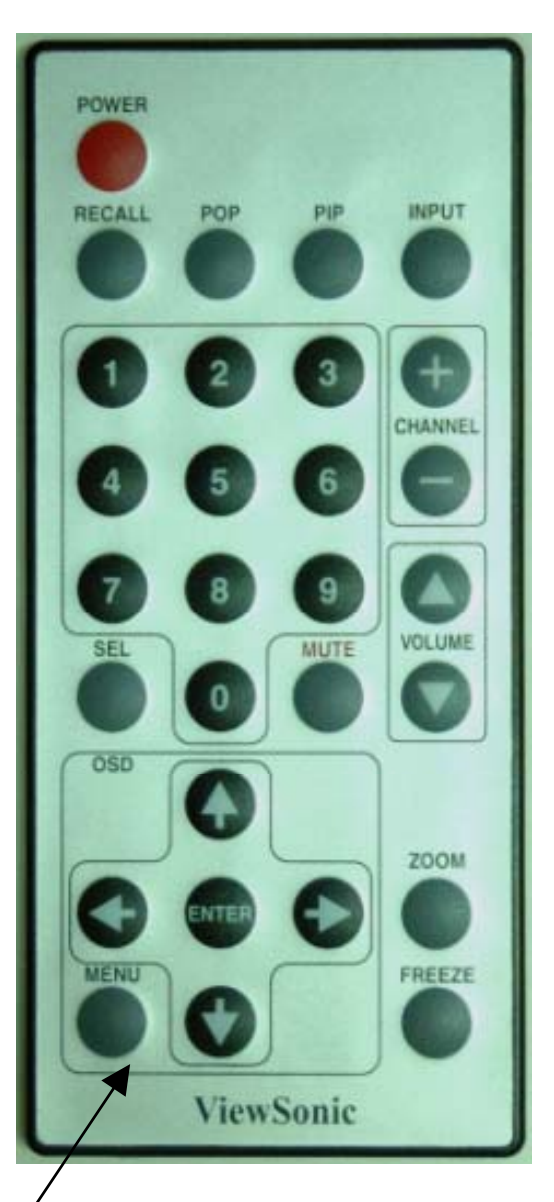

### **Ruutukuvan säädöt:**

**1.** Saat esiin käyttöjärjestelmänäytön päävalikon painamalla etupaneelin painiketta  $\equiv$ tai kaukosäätimen MENU-valikkopainiketta. Käyttäjä voi siirtää kohdistinta neljällä nuolinäppäimellä. Käyttöjärjestelmänäytön valikosta poistutaan painamalla MENU-painiketta.

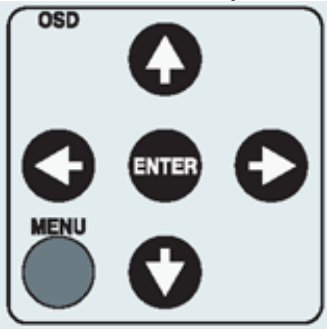

**HUOMIO:** Kaikki käyttöjärjestelmänäytön valikot ja säätösivut sammuvat automaattisesti noin 30 sekunnin kuluttua.

- 2. Käyttöjärjestelmänäyttö on järjestetty "VÄLILEHDIKSI" ja "SIVUIKSI". VÄLILEHTIÄ selataan painamalla  $\leftarrow$  tai  $\rightarrow$ . Sivuilla liikutaan painamalla  $\uparrow$ tai ↓.
- 3. Kun sivu on valittu, paina [Enter]-painiketta. Esiin tulee alla kuvatun kaltainen säätösivu.

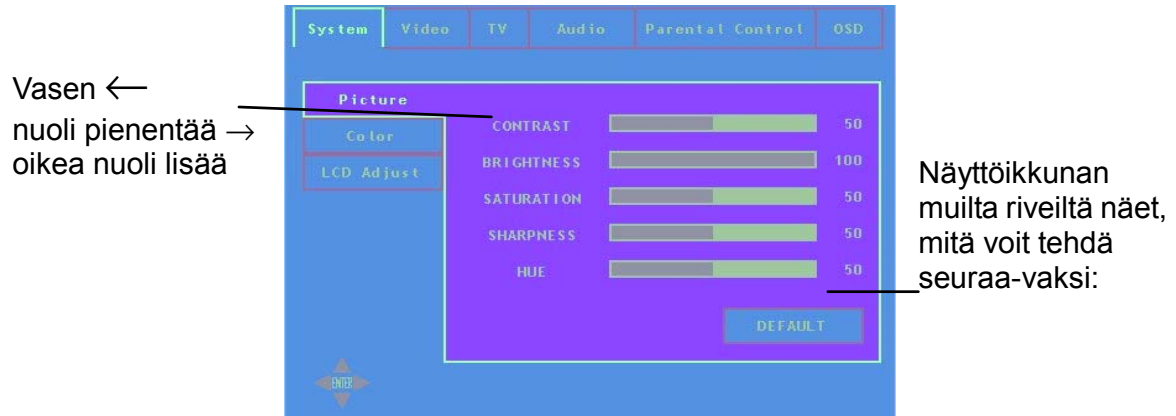

4. Säädöt tallennetaan ja poistutaan kohdistimesta painamalla [Enter]-painiketta.

### **Seuraavat vihjeet saattavat auttaa näytön optimoinnissa:**

- $\bullet$  Säädä tietokoneen grafiikkakortti niin, että se antaa näytölle 1280 x 768 $@$ 60 Hz videosignaalin. (Ohjeita virkistystaajuuden muuttamisesta on grafiikkakortin käyttöoppaassa.)
- Tee tarvittaessa pieniä säätöjä toiminnoilla H POSITION ja V POSITION, kunnes kuvaruutukuva on kokonaan näkyvissä. (Näyttösivua kiertävän mustan reunuksen tulisi juuri ja juuri koskettaa NexTVision-näytön valaistua "aktiivista aluetta".)

## **Päävalikon säätimet**

Toimintovälilehtiä ovat System (Järjestelmä), Video, TV, Audio, Parental Control (Käytönvalvonta) ja OSD (Käyttöjärjestelmänäyttö).

Valittu välilehti (Esim. näytetään SYSTEM) on jaettu "sivuiksi", jotka sisältävät useita toimintoja. (Esim.: näytetään PICTURE-kuvasivu)

Jokaisella sivulla on säädettäviä kohteita (Alla esitetään kontrasti).

Huomaa, että KOHDISTINTA voi siirtää vaakasuorassa PÄÄ-välilehdeltä toiselle. Kun välilehti on valittu painamalla ENTER, näyttöön tulee alavälilehtiä. Säädä alla esitetyt valikot käyttämällä painikkeita ↑ ylös ja alas ↓.

### **Järjestelmävälilehti**

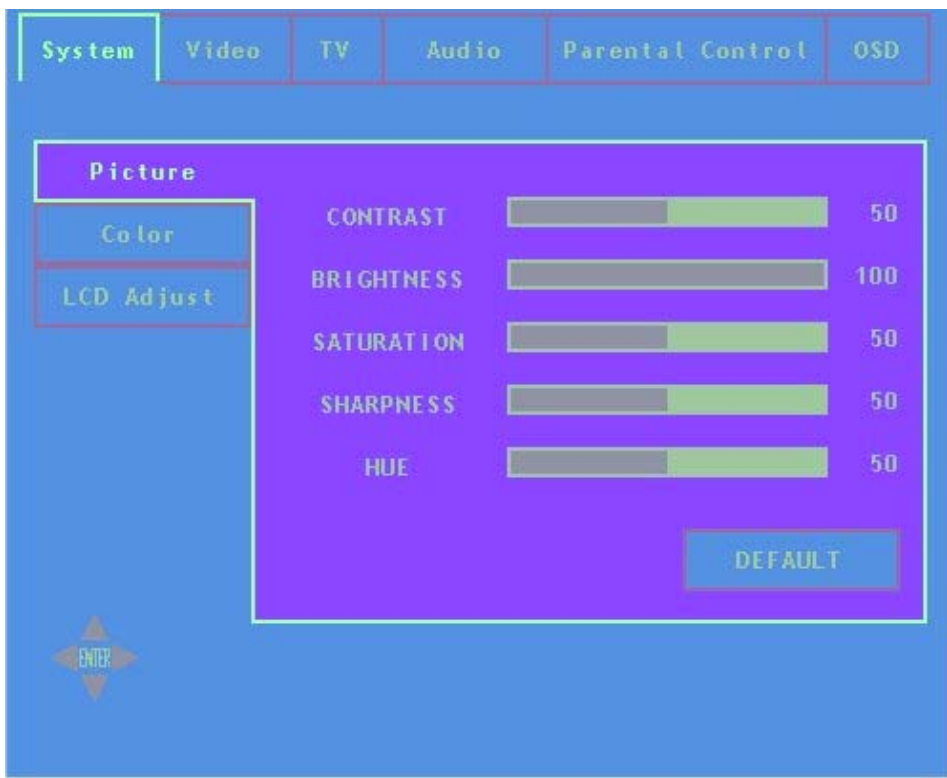

### **Kuvasivu**

Kuvasivulla voi tehdä näyttökuvaan liittyviä säätöjä.

- ↑ ja ↓ -painikkeilla voi liikkua pystyvälilehdillä (kontrasti, kirkkaus  $ine.$ ).
- Valinta otetaan käyttöön painamalla ENTER (kuvassa esillä kontrasti).
- $\bullet \leftarrow$  ja  $\rightarrow$  -painikkeilla vaihdetaan valitun palkin arvoa.

• Käyttöjärjestelmänäytöstä poistutaan aikakatkaisulla tai MENU-painikkeella.

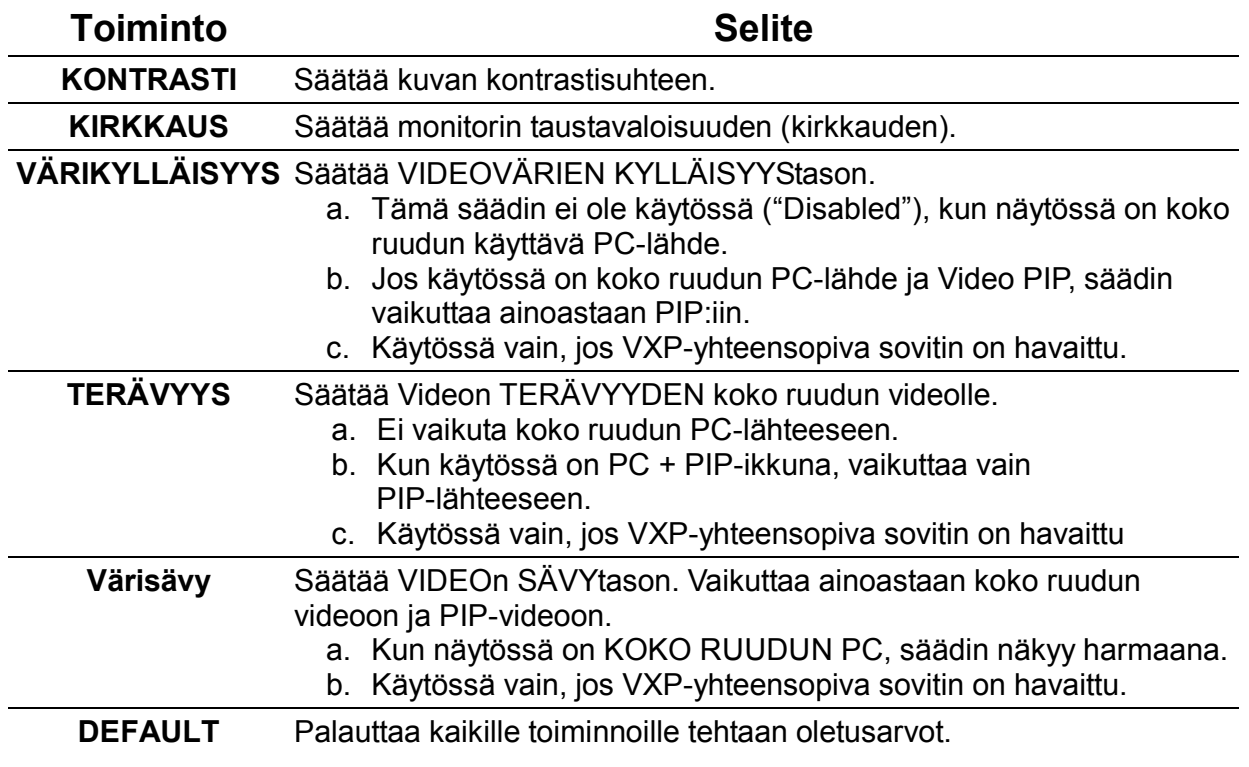

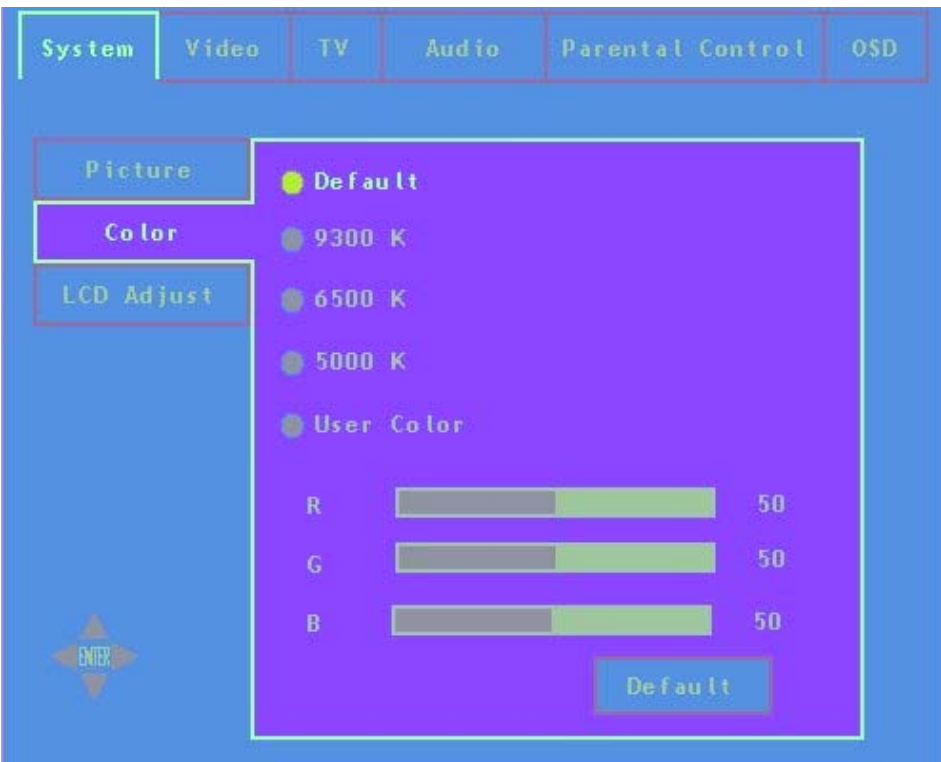

### **Värisivu**

- <sup>z</sup>↑ ja ↓ -painikkeilla voi liikkua pystyvälilehdillä (9300K, 6500K jne.).
- Valinta otetaan käyttöön painamalla enter.
- <sup>z</sup>Tv-ruutunäytöstä poistutaan aikakatkaisulla tai MENU-painikkeella.

### **Toiminto Selite**

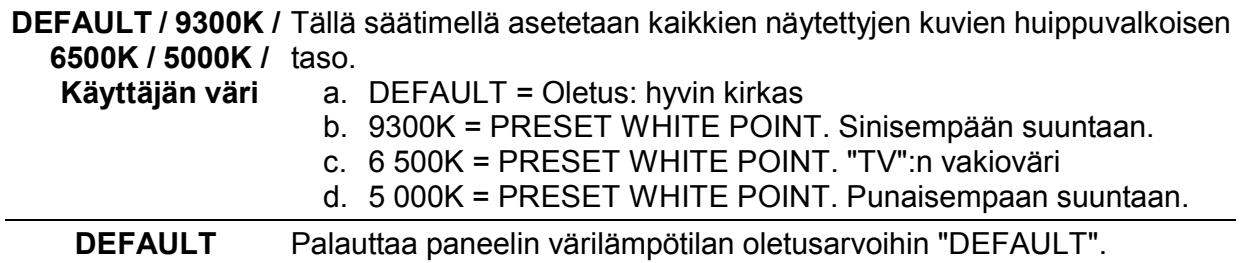

Nämä asetukset tallentuvat kullekin aktiiviselle videotulolle erikseen.

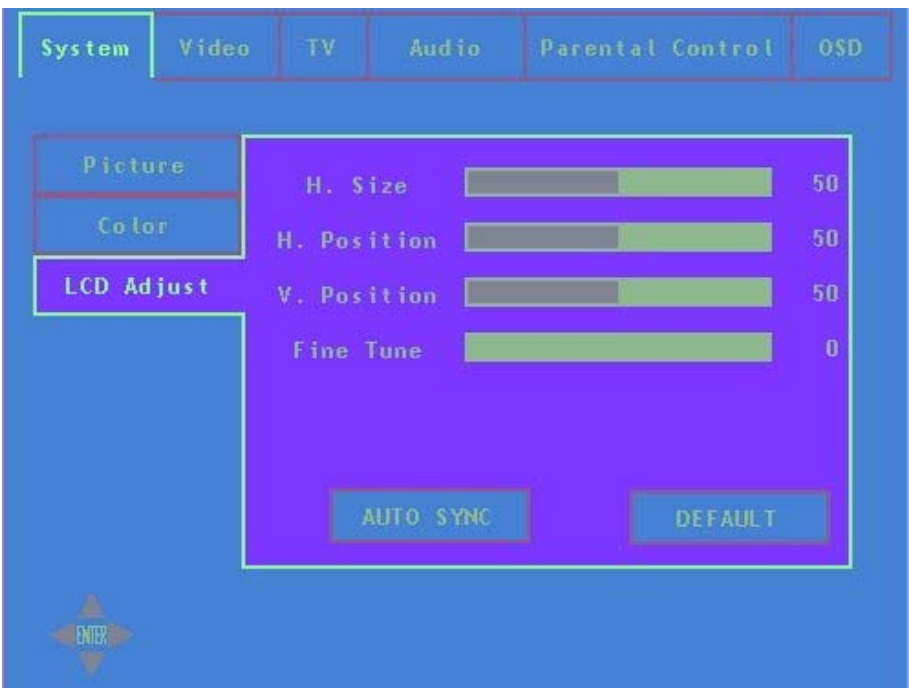

### **LCD-säätösivu**

- <sup>z</sup>↑ ja ↓ -painikkeilla voi liikkua pystyvälilehdillä (H. Size, H. Position ine).
- <sup>z</sup>Valinta otetaan käyttöön painamalla enter (kuvassa esillä H. Size eli vaakakoko).
- $\bullet$  ← ja → -painikkeilla vaihdetaan valitun palkin arvoa.
- <sup>z</sup>Tv-ruutunäytöstä poistutaan aikakatkaisulla tai MENU-painikkeella.

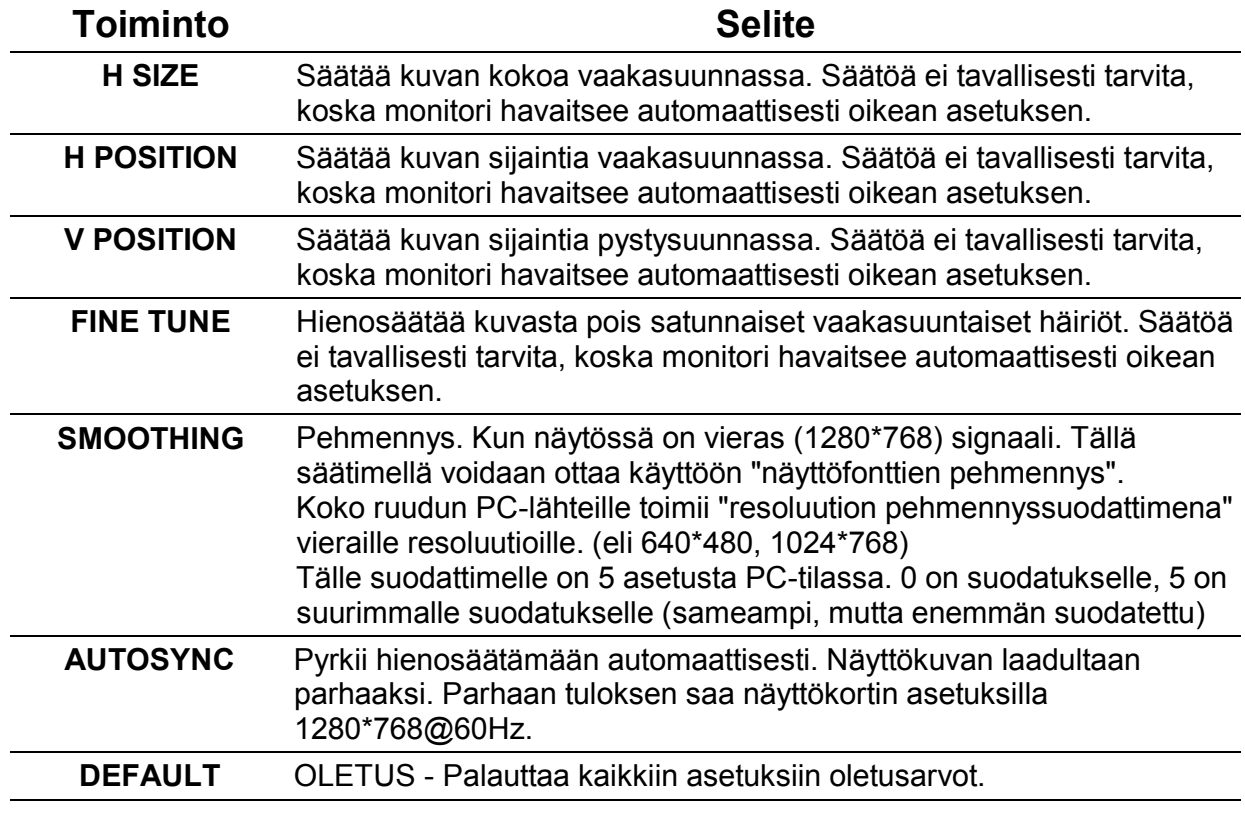

### **VIDEO-välilehti**

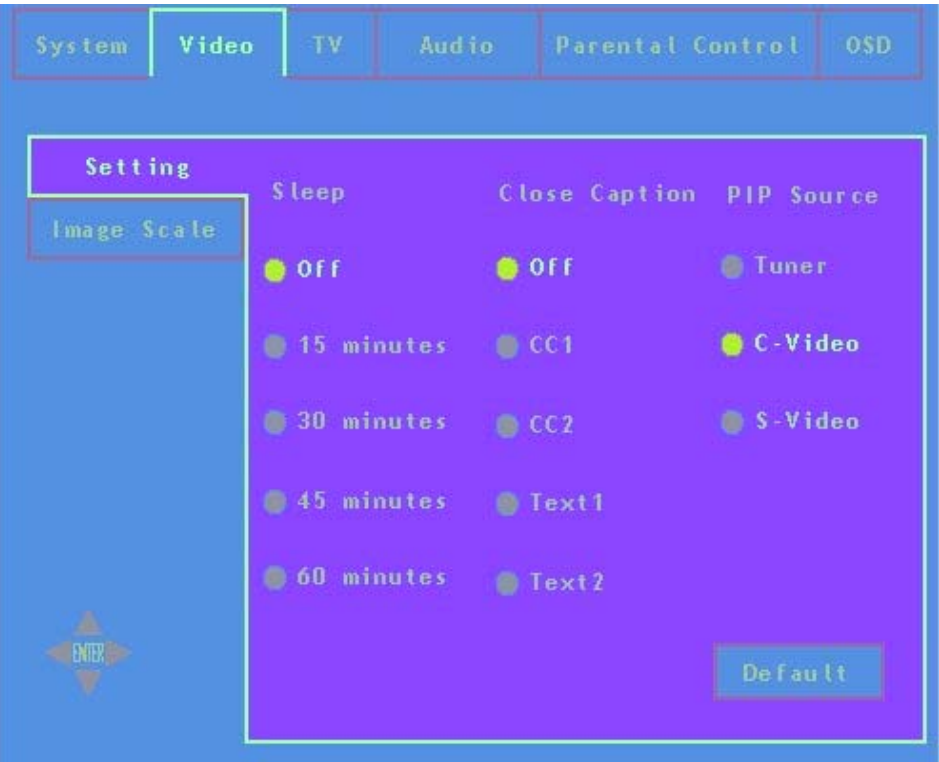

### **Asetussivu**

- <sup>z</sup>↑ ja ↓ -painikkeilla voi liikkua valintojen välillä (Off Pois, 15 minuuttia jne.).
- Valinta otetaan käyttöön painamalla enter (kuvassa esillä Off eli pois).
- <sup>z</sup>Tv-ruutunäytöstä poistutaan aikakatkaisulla tai MENU-painikkeella.

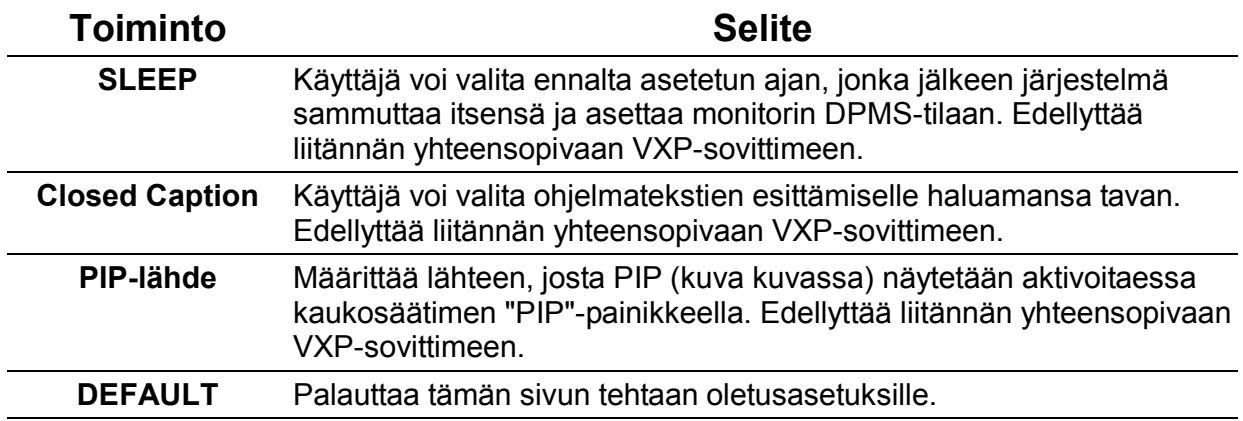

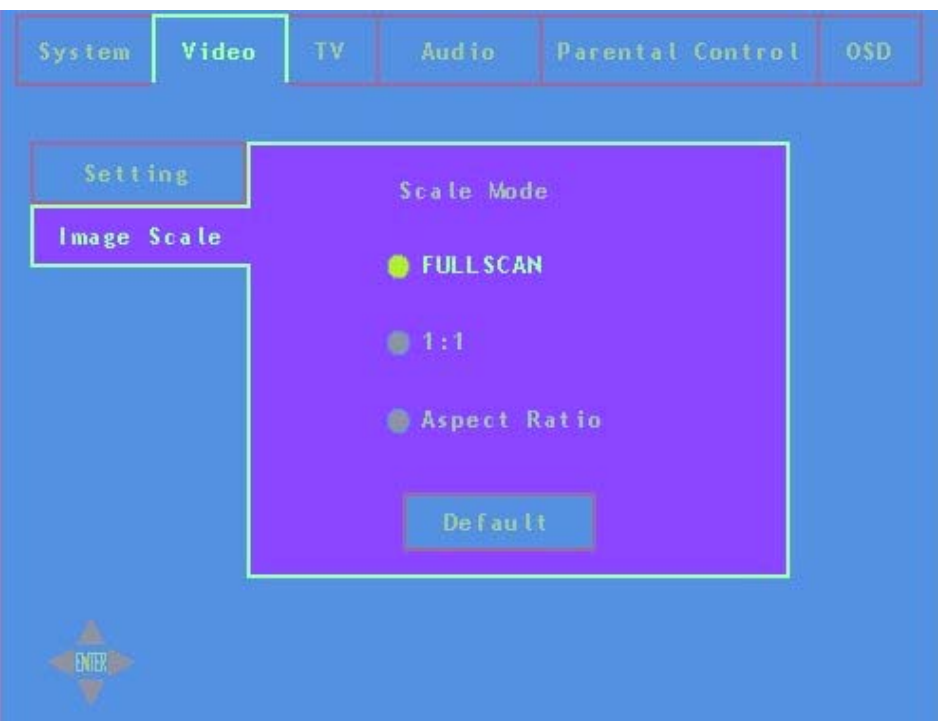

### **Kuvasuhdesivu**

- <sup>z</sup>← ja → -painikkeilla voi liikkua vaakavälilehdillä (kuvasuhdetila ja sivusuhde).
- <sup>z</sup>↑ ja ↓ -painikkeilla voi liikkua valintojen välillä (Full Scan, 1:1 jne.).
- Valinta otetaan käyttöön painamalla enter (kuvassa esillä 1:1).
- <sup>z</sup>Tv-ruutunäytöstä poistutaan aikakatkaisulla tai MENU-painikkeella.

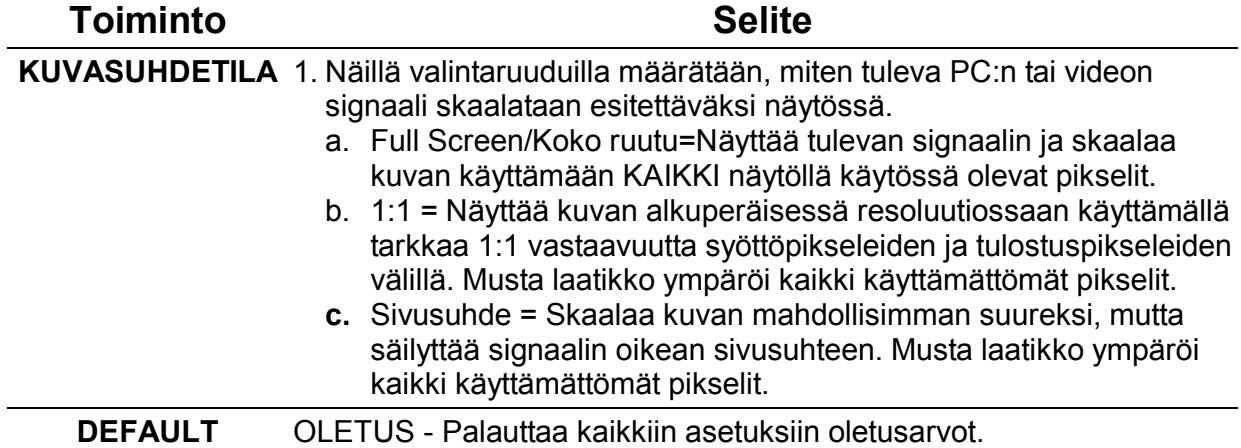

### **TV-välilehti** *(Edellyttää liitännän yhteensopivaan VXP-sovittimeen)*

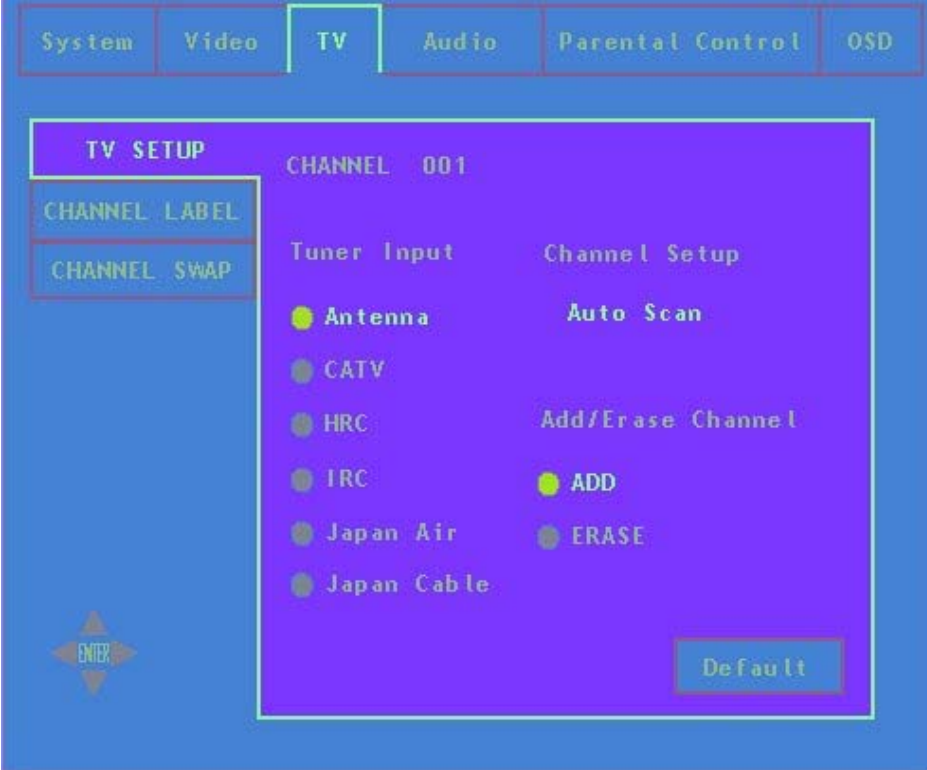

### **Asetussivu**

- $\bullet$   $\leftarrow$  ja  $\rightarrow$  -painikkeilla voi liikkua tarjolla olevissa vaihtoehdoissa (Viritinsyöttö, kanava-asetukset ja lisää/poista kanava).
- $\hat{\uparrow}$  ja ↓ -painikkeilla voi liikkua valintojen välillä (Antenni, CATV, HRC jne.).
- Valinta otetaan käyttöön painamalla enter (kuvassa esillä Antenni).
- <sup>z</sup>Tv-ruutunäytöstä poistutaan aikakatkaisulla tai MENU-painikkeella.

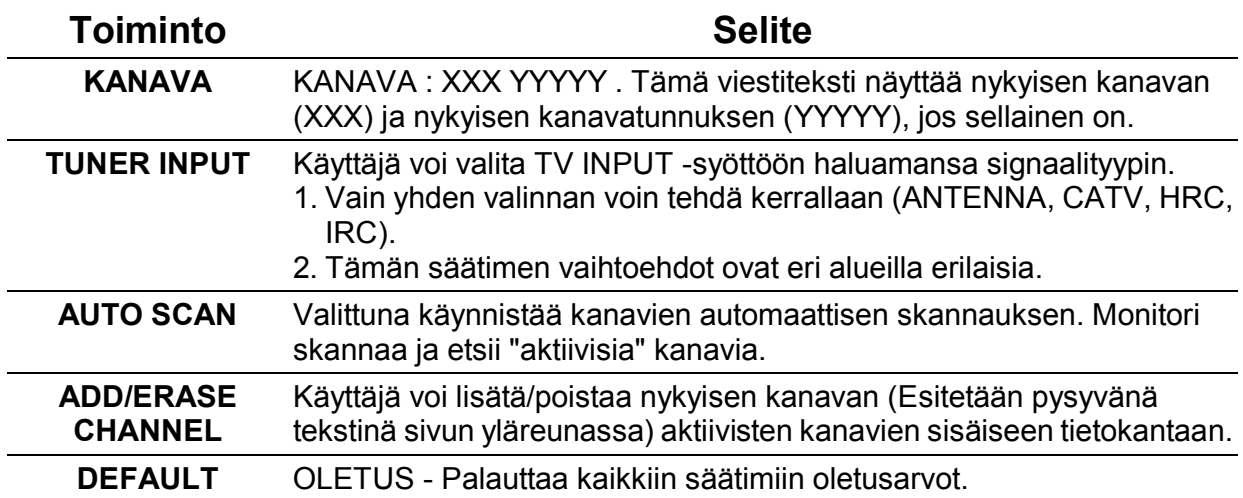

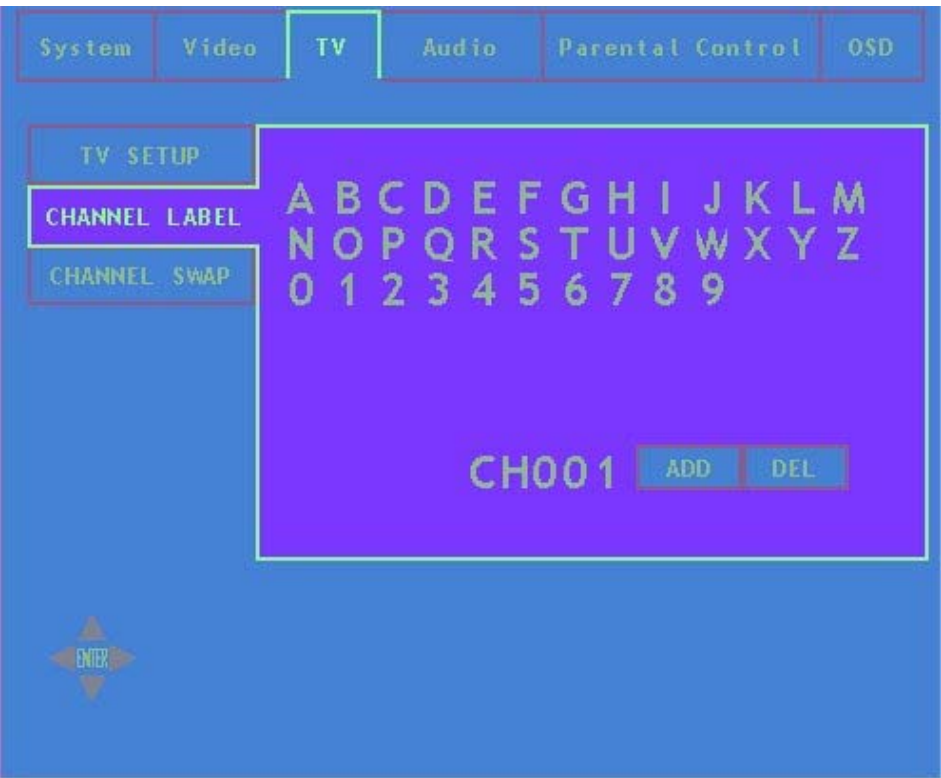

### **Kanavatunnussivu**

- $\leftarrow$ ,  $\rightarrow$ ,  $\uparrow$  ja  $\downarrow$  -painikkeilla voi liikkua tekstikentässä
- Merkin valinta otetaan käyttöön painamalla enter.
- Siirry kohtaan DELETE ja poista viimeksi syötetty teksti painamalla enter.
- Siirry kohtaan END ja tallenna teksti sekä poistu painamalla enter
- Käyttöjärjestelmänäytöstä poistutaan aikakatkaisulla tai MENU-painikkeella

Tällä sivulla käyttäjä voi syöttää nykyiselle kanavalle 5 merkin pituisen tunnuksen. Käyttäjän napsauttaessa "ADD" tunnus on valmis ja kohdistin siirtyy takaisin välilehdelle "CHANNEL LABEL".

**Huomio:** Käytössä vain, jos VXP tai vastaava sovitin on havaittu.

# **Äänivälilehti**

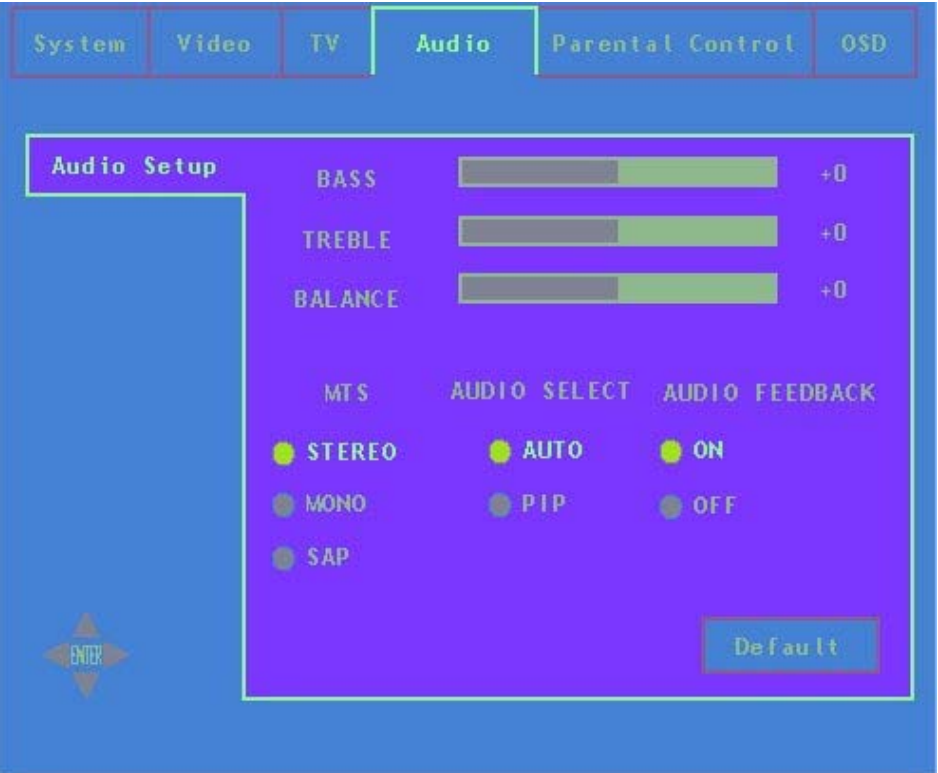

### **Ääniasetussivu**

- ↑ ja ↓ -painikkeilla voi liikkua pystykohteissa (Bass, Treble, Balance ja MTS/Audio Select)
- $\bullet$  ← ja → -painikkeilla vaihdetaan valitun palkin arvoa (näytetään Bass)
- Kun kohdistin on kohdassa MTS tai Audio Select
- $\bullet \leftarrow$  ja  $\rightarrow$  -painikkeilla voi liikkua vaakakohteissa (MTS ja Audio Select).
- <sup>z</sup>↑ ja ↓ -painikkeilla voi liikkua valintojen välillä (Stereo, Mono, SAP, jne.)
- Valinta otetaan käyttöön painamalla enter.
- <sup>z</sup>Tv-ruutunäytöstä poistutaan aikakatkaisulla tai MENU-painikkeella.

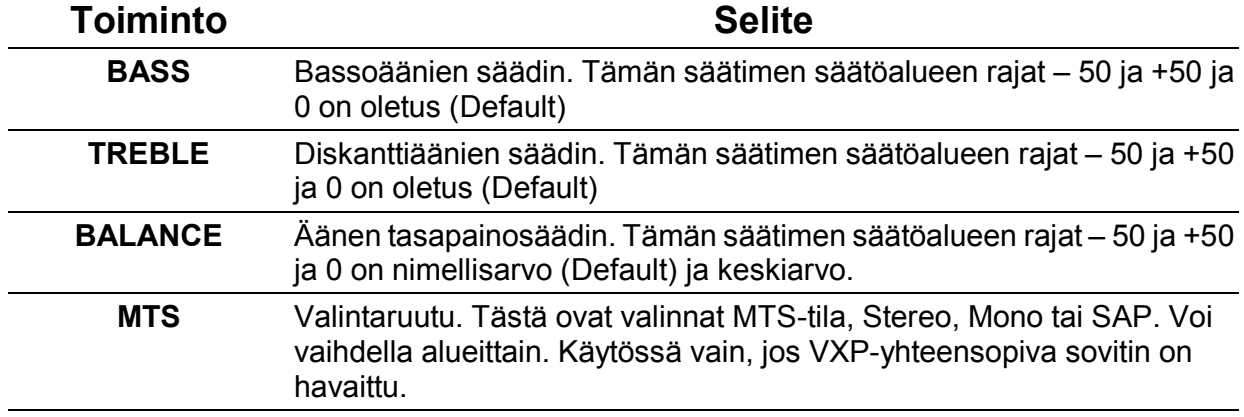

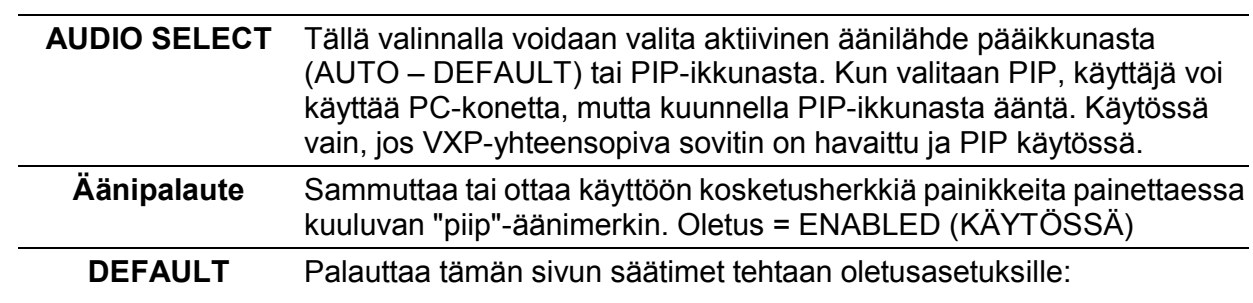

.

## **Käytönvalvontavälilehti**

*(Edellyttää VXP-yhteensopivan sovittimen ja yhteensopivan sisällön. Ei ehkä toimi kaikilla alueilla)*

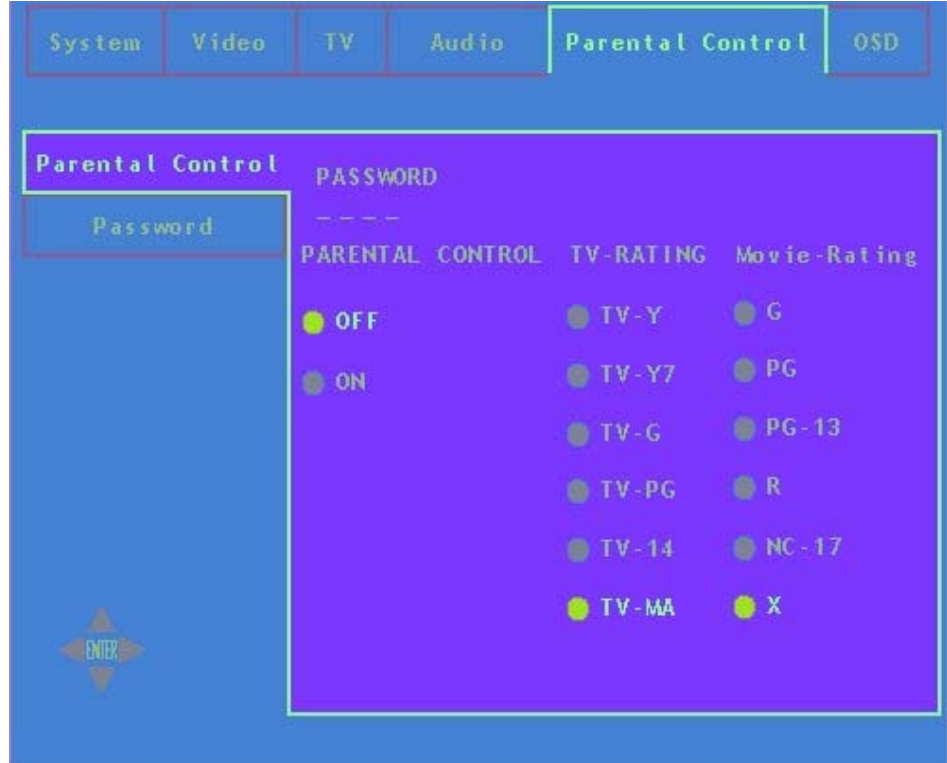

### **Käytönvalvontasivu**

- $\bullet \rightarrow$  salasanan syöttökenttä
- Syötä salasana ja paina ENTER (avaa käytönvalvonnan valintojen lukituksen).

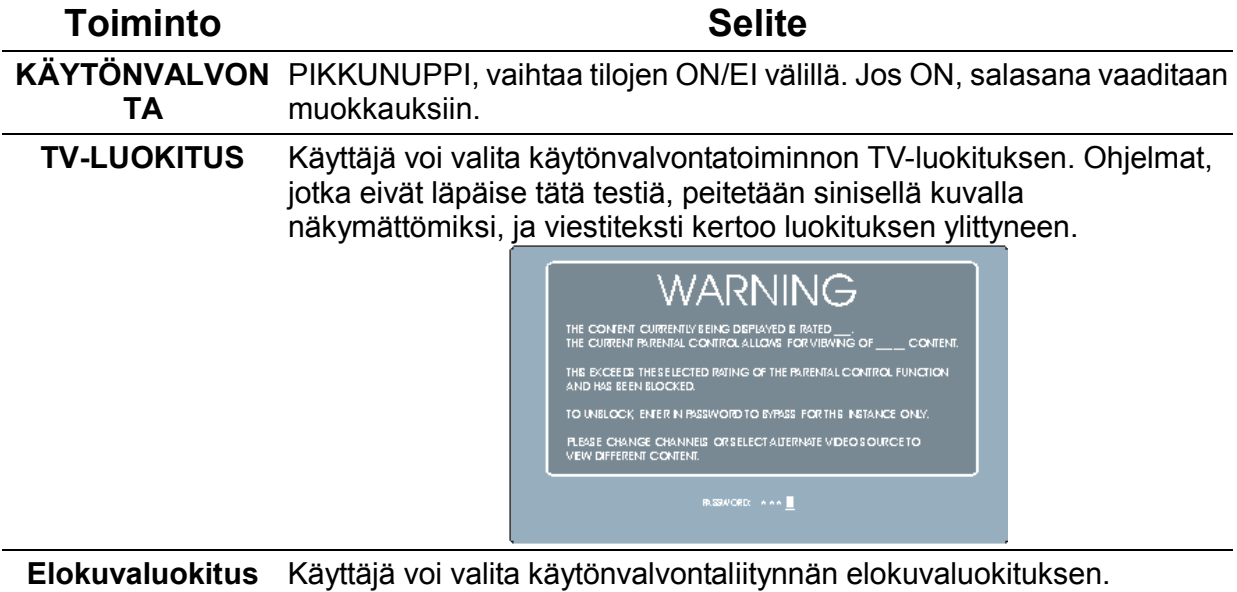

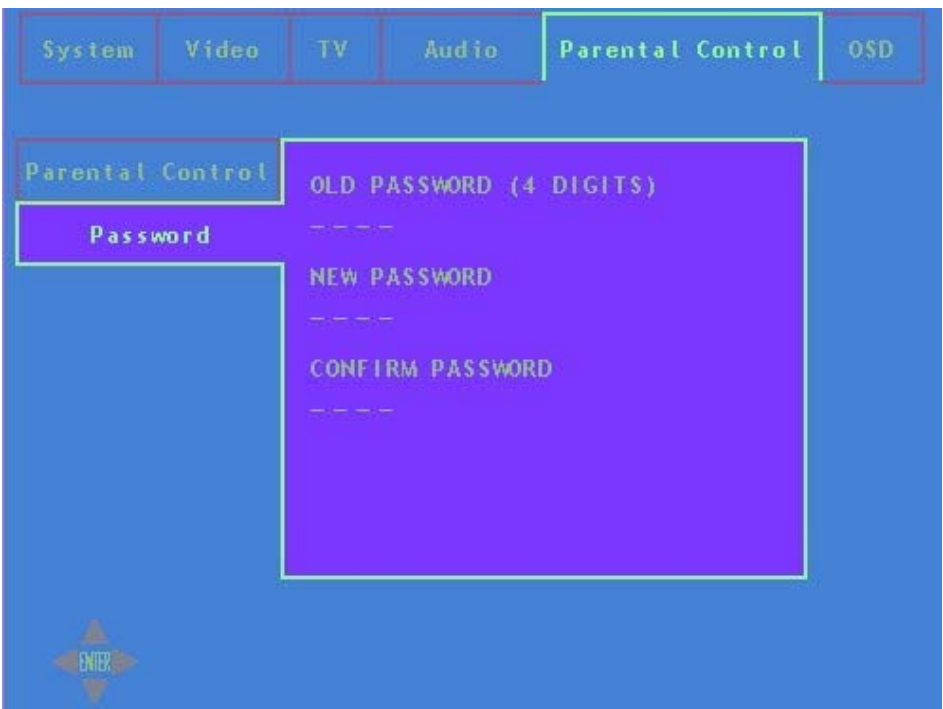

### **Salasanasivu**

- $\bullet \rightarrow$  vie vanhan salasanan kenttään: syötä vanha salasana ja paina ENTER.
- kohdistin siirtyy uuden salasanan kenttään: syötä uusi salasana ja paina ENTER.
- Vahvista uusi salasana ja paina ENTER.
- Kun menettely on valmis, sivu poistuu ja uudet tiedot tallentuvat.
- <sup>z</sup>Käyttöjärjestelmänäytöstä poistutaan aikakatkaisulla tai MENU-painikkeella tallentamatta syötettyjä tietoja.

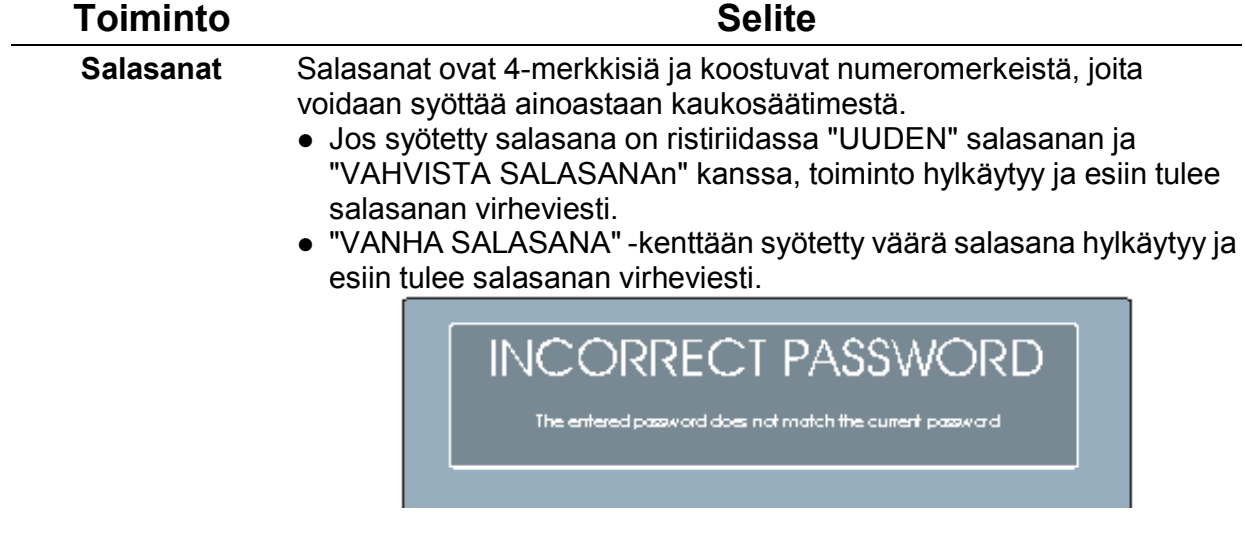

### **Käyttöjärjestelmänäytön välilehti**

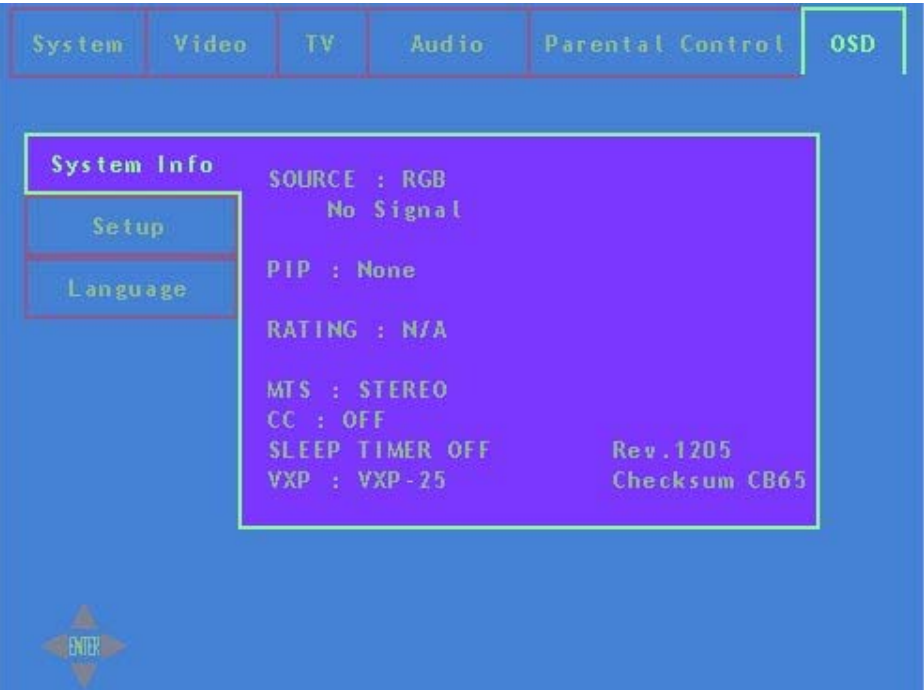

### **Järjestelmätietojen sivu**

- ↑ ja ↓ -painikkeilla voi liikkua pystysivuilla (H Position, V Position ja Transpentcy).
- <sup>z</sup>Tv-ruutunäytöstä poistutaan aikakatkaisulla tai MENU-painikkeella. Tällä sivulla ei ole alueita käyttäjän toimille, se on ainoastaan tiedotusta varten ja näyttää tietoja järjestelmän nykyisestä tilasta.

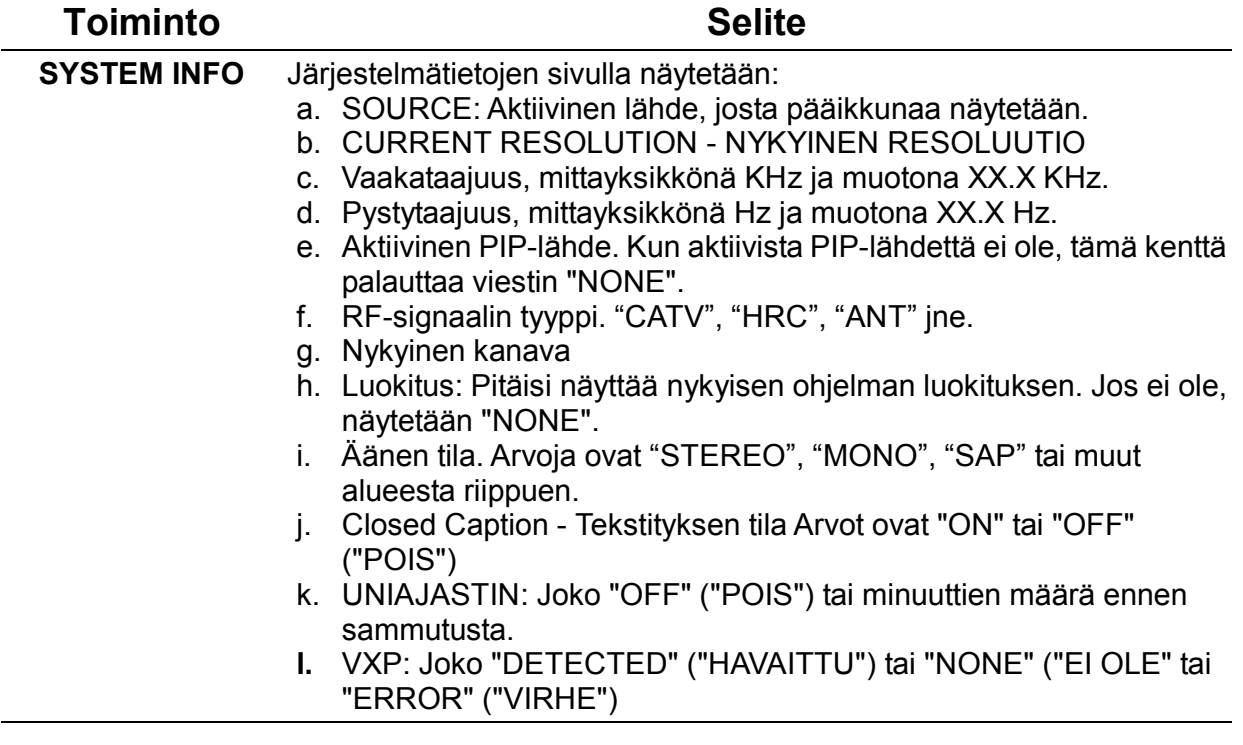

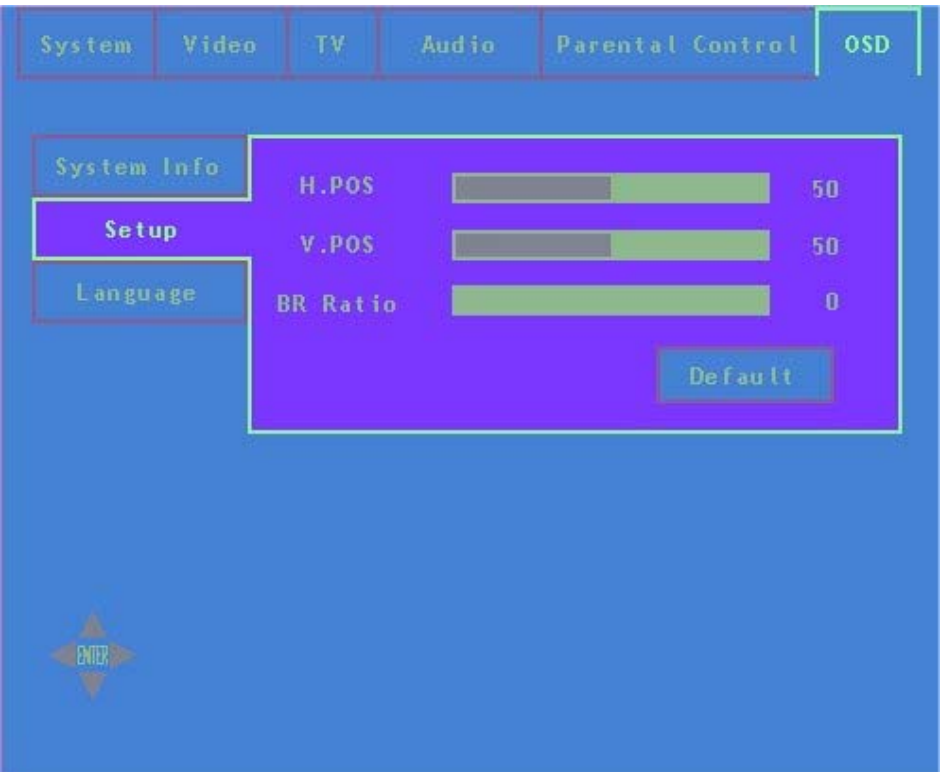

### **Asetussivu**

- ↑ ja ↓ -painikkeilla voi liikkua pystykohteissa
- Valinta otetaan käyttöön painamalla enter
- <sup>z</sup>Tv-ruutunäytöstä poistutaan aikakatkaisulla tai MENU-painikkeella. Tällä sivulla määritetään kuvaruutunäytön MAIN (PÄÄ)-ikkunaan liittyviä arvoja.

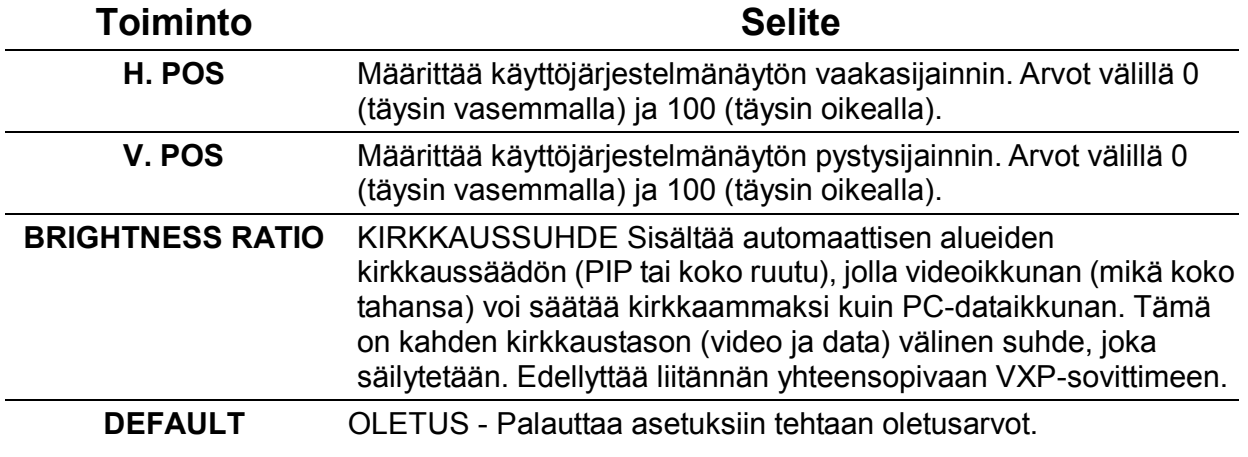

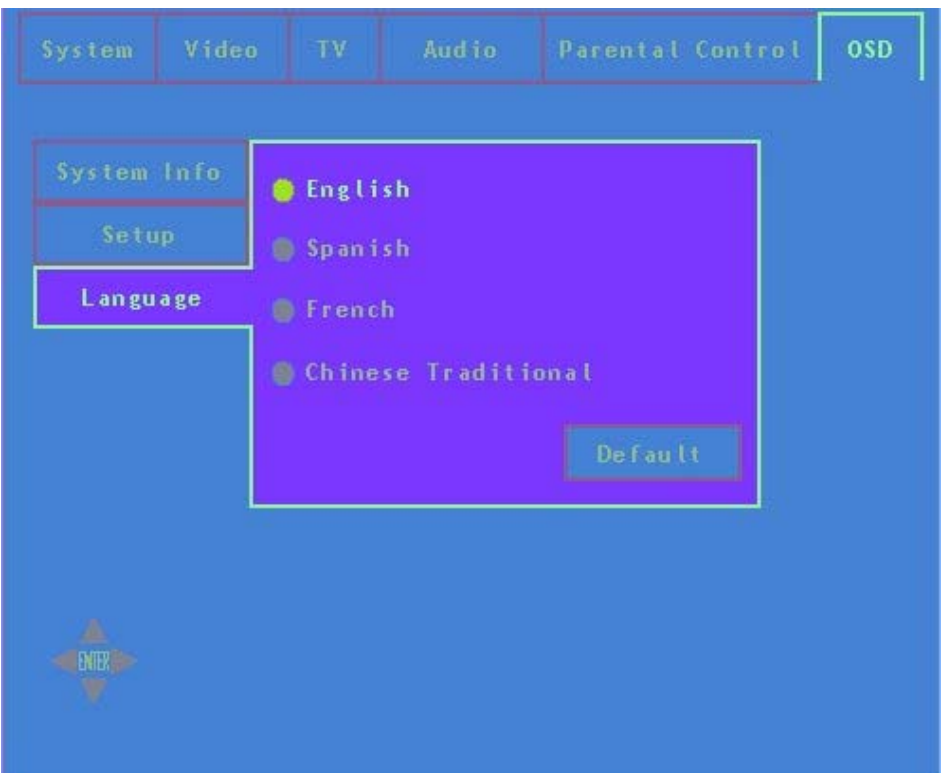

### **Kielisivu**

- ↑ ja ↓ -painikkeilla voi liikkua pystykohteissa (englanti, espanja jne.).
- Valinta otetaan käyttöön painamalla enter (kuvassa esillä English).
- <sup>z</sup>Tv-ruutunäytöstä poistutaan aikakatkaisulla tai MENU-painikkeella. Eri alueille määritetään eri kieliä.

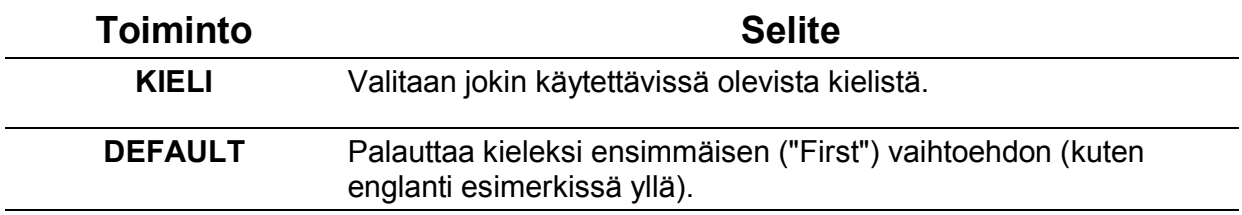

## **Kj-näytön lukituksen ja virtalukituksen asetukset**

1. **KJ-LUKITUKSEN VUOROTTELU** – [MENU] +[RIGHT] yhtäaikaisesti ja pidä painettuina 5 sekuntia. Kun onnistui, esiin tulee seuraava viesti. Tätä viestiä näytetään 10 sekuntia, sitten se poistuu automaattisesti. Jolloin ainoastaan käyttöjärjestelmänäyttö poistuu käytöstä. Sen saa uudelleen käyttöön, kun käyttäjä painaa uudelleen tätä painikeyhdistelmää.

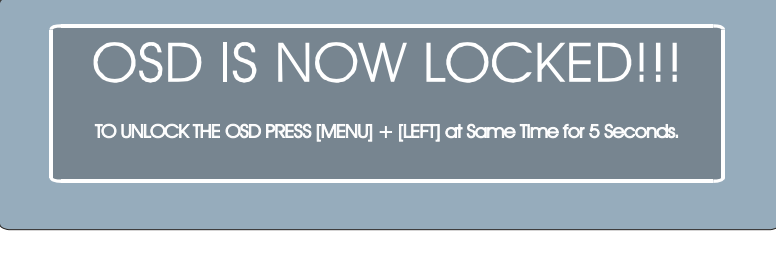

2. **VIRTALUKITUS** – [MENU] +[RIGHT] yhtäaikaisesti ja pidä painettuina 5 sekuntia. Kun onnistui ja jos tulee virtakatkos (esim. verkkojohto irrotetaan pistorasiasta), virran kytkeytyessä uudelleen monitori palautuu automaattisesti tarkalleen samaan tilaan. Esiin tulee seuraava viesti:

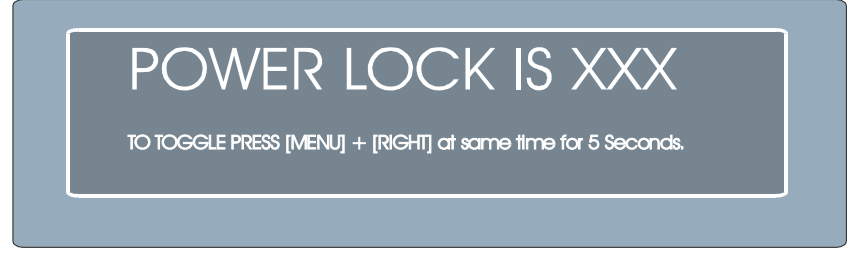

Soveltuvat arvot XXX = "ON" (huomautus ennen välilyöntiä), ja "OFF" ("POIS") riippuen tämän toiminnon nykyisestä tilasta.

# **Muita tietoja**

### **Tekniset tiedot**

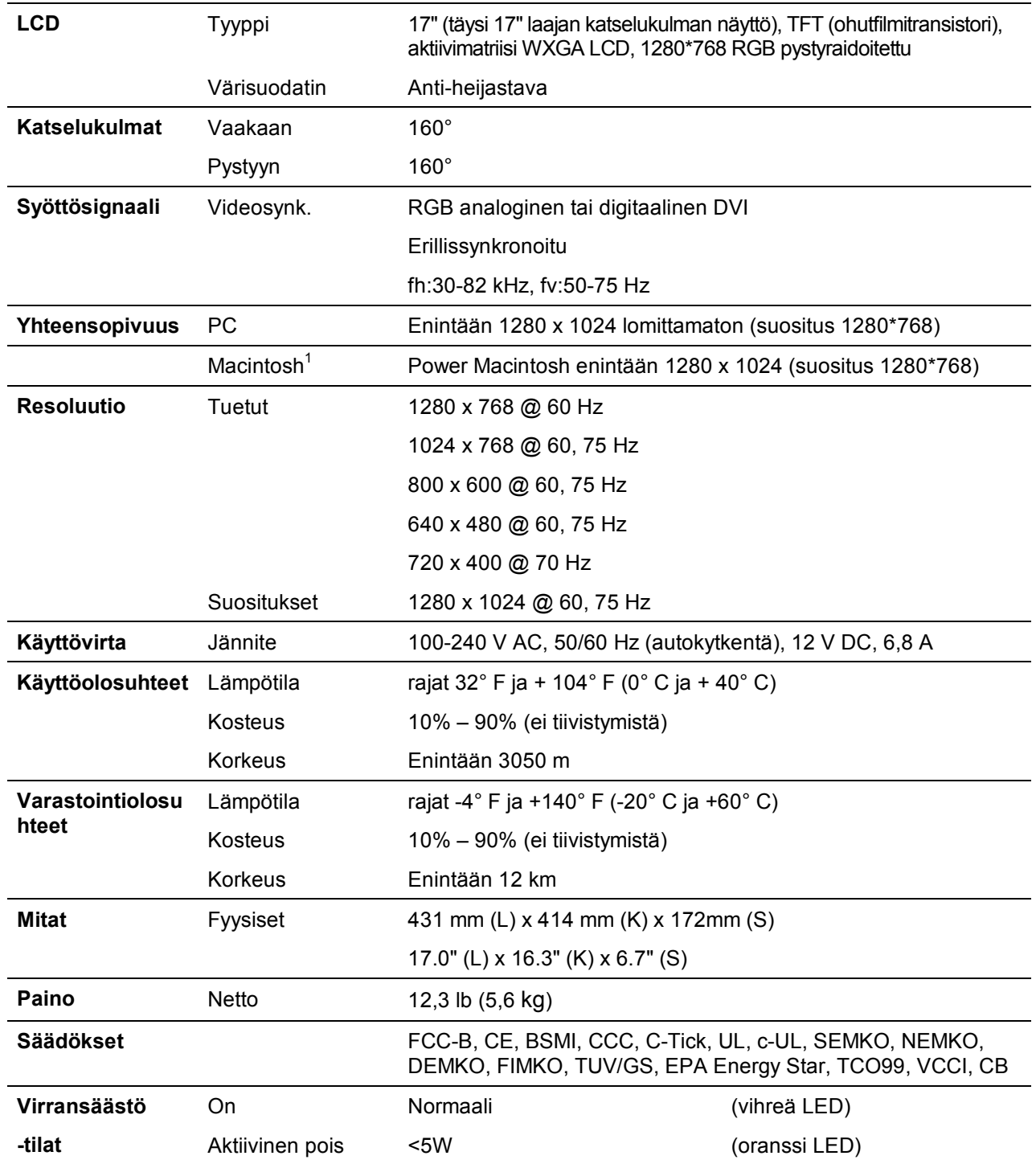

\* G3-sarjaa vanhemmat Macintosh-tietokoneet tarvitsevat ViewSonic® Macintosh-sovittimen. Voit tilata sovittimen ottamalla yhteyden ViewSoniciin.

## **Vianetsintä**

### **Ei virtaa**

- Varmista, että virtapainike (tai kytkin) on päällä (ON).
- Varmista, että verkkojohto on varmasti liitetty DC-virtalähteeseen ja virtalähde on kunnolla liitetty näyttöön.
- Liitä pistorasiaan jokin toinen sähkölaite (esim. radio) tarkistaaksesi, tuleeko pistorasiaan oikea jännite.

### **Virta on päällä, mutta ruudulle ei tule kuvaa**

- Varmista, että näytön mukana toimitettu videokaapeli on kunnolla liitetty videolähtöporttiin tietokoneen takana. Jos videokaapelin toinen pää ei ole liitetty pysyvästi näyttöön, kiinnitä se kunnolla NexTVision-näyttöön.
- Säädä kirkkaus ja kontrasti.
- Jos käytät G3-sarjaa vanhempaa Macintoshia, tarvitset Macintosh-sovittimen.

### **Vääristyneitä värejä**

- Jos jokin väri (punainen, vihreä tai sininen) puuttuu, tarkista videokaapelin kunnollinen kiinnitys. Löysät tai katkenneet piikit kaapelin liittimissä voi aiheuttaa viallisen liitoksen.
- Liitä näyttö toiseen tietokoneeseen.

### **Säätöpainikkeet eivät toimi**

• Paina vain yhtä painiketta kerrallaan.

### **VXP-ongelmia**

• VXP-sovitin täytyy olla liitetty, kun näyttöön kytketään virta. Se ei kytkeydy linjaan myöhemmin.

## **Asiakastuki**

Teknistä tukea tai tuotepalvelua varten alla on taulukko tai ota yhteys jälleenmyyjään.

**HUOMIO:** Tarvitset tuotteen sarjanumeron.

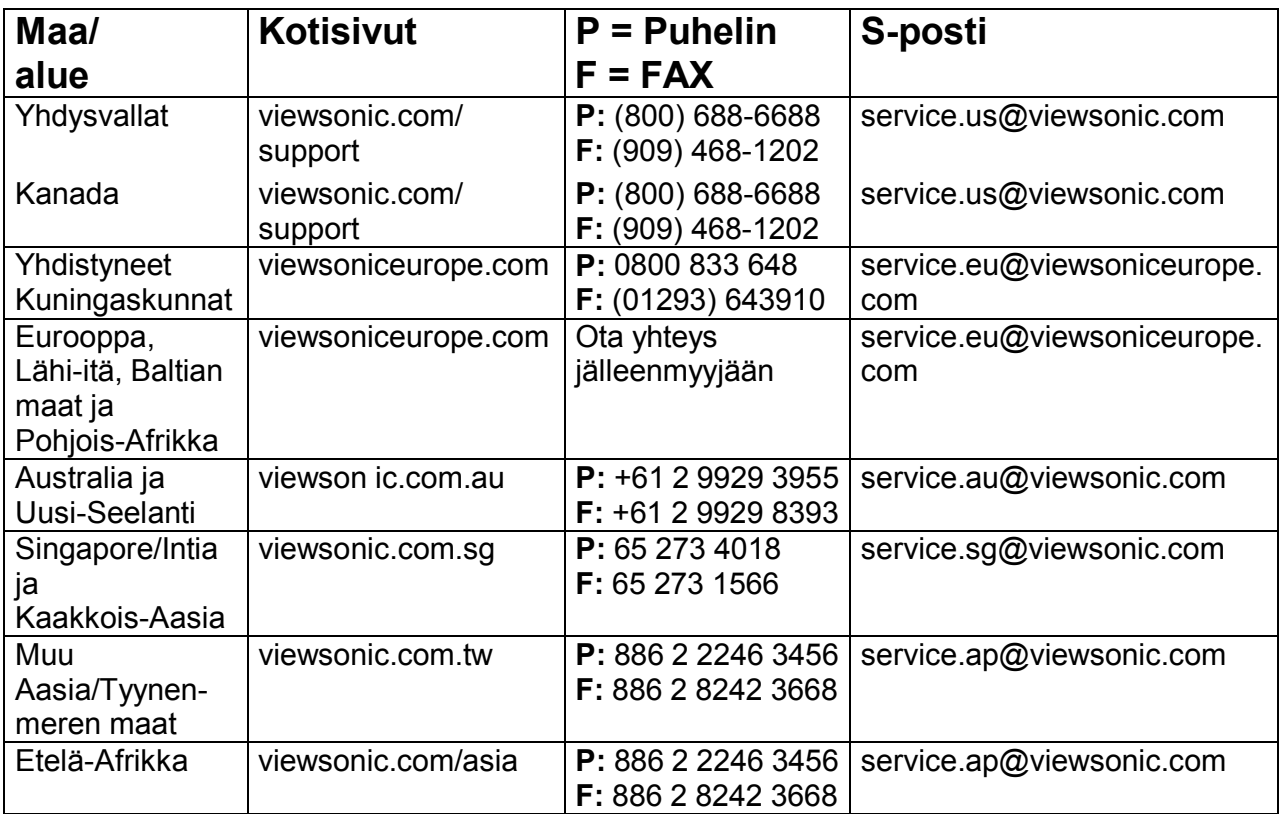

## **Näytön puhdistus**

- VARMISTA, ETTÄ NÄYTÖN VIRTA ON KATKAISTU.
- <sup>z</sup>ÄLÄ KOSKAAN SUIHKUTA TAI KAADA MITÄÄN NESTETTÄ SUORAAN NÄYTÖLLE TAI KOTELOLLE.

### **Ruudun puhdistus:**

- 1. Pyyhi ruutu puhtaalla, pehmeällä ja nukkaamattomalla kankaalla. Se poistaa pölyn ja muut hiukkaset.
- 2. Jos ruutu ei vieläkään puhdistunut, kostuta puhdas, pehmeä, nukkaamaton kangas pienellä määrällä lasinpuhdistusainetta, jossa ei ole ammoniakkia tai alkoholia, ja pyyhi ruutu kankaalla.

### **Kotelon puhdistus:**

- 1. Käytä pehmeää, kuivaa kangasta.
- 2. Jos kotelo ei vieläkään puhdistunut, kostuta puhdas, pehmeä, nukkaamaton kangas pienellä määrällä hankaamatonta, mietoa puhdistusainetta, jossa ei ole ammoniakkia tai alkoholia, ja pyyhi pinta kankaalla.

### **Vastuuvapauslauseke**

ViewSonic ei suosita minkään ammoniakkia tai alkoholia sisältävän puhdistusaineen käyttöä näyttöön tai koteloon. Eräiden kemiallisten puhdistusaineiden on raportoitu vaurioittavan näyttöä ja/tai näytön koteloa. ViewSonic ei ole vastuussa vaurioista, joita aiheutuu ammoniakkia tai alkoholia sisältävien puhdistusaineiden käytöstä.

### **Rajoitettu takuu VIEWSONIC LCD Multimedianäyttö**

#### **Mikä on takuun piiri:**

**ViewSonic** takaa tuotteensa olevan vapaa materiaali- ja valmistusvioista takuukauden aikana Jos tuotteessa ilmenee materiaali- tai valmistusvika takuukauden aikana, **ViewSonic** korjaa tai vaihtaa tuotteen vastaavaan tuotteeseen omalla päätöksellään. Vaihtotuote tai vaihto-osat saattavat sisältää korjattuja tai kunnostettuja osia.

#### **Kuinka kauan takuu on voimassa:**

**ViewSonic**® LCD-näyttöjen takuuaika on yksi (1) vuosi kaikille osille valonlähde mukaan lukien ja yksi (1) vuosi kaikelle työlle ensimmäisen kuluttajan ostopäivästä alkaen.

#### **Keitä takuu koskee:**

Tämä takuu koskee ainoastaan ensimmäistä kuluttajaostajaa.

#### **Mitä takuu ei kata:**

- 1. Mitään tuotetta, jonka sarjanumero on peitetty, muutettu tai poistettu.
- 2. Vaurioita, vikoja tai viallisia toimintoja, jotka johtuvat:
	- a.Onnettomuudesta, väärinkäytöstä, huolimattomuudesta, tulipalosta, salamasta tai muista luonnonilmiöistä, tuotteen luvattomasta muuntelusta tai tuotteen mukana seuranneiden ohjeiden noudattamatta jättämisestä.
	- b.Kenen tahansa muun kuin **ViewSonic**:in valtuuttaman henkilön korjauksista tai korjausyrityksistä.
	- c.Mistään kuljetusvauriosta tuotteelle.
	- d.Tuotteen poistosta tai asennuksesta.
	- e.Tuotteen ulkoisista syistä, kuten sähkövirran vaihteluista tai sähkökatkoista.
	- f.Sellaisten lisätarvikkeiden tai osien käyttö, jotka eivät täytä **ViewSonic**:in teknisiä vaatimuksia.
	- g. Normaalista kulumisesta.
	- h.Mistä tahansa muusta syystä, joka ei liity tuotteen vikaan.
- 3. Poiston, asennuksen ja säätöjen huoltokuluja.

#### **Näin saat palvelua:**

- 1.Saat tietoja palveluista takuuaikana ottamalla yhteyden **ViewSonic Customer Support** -asiakastukeen. Tuotteen sarjanumero täytyy esittää tässä yhteydessä.
- 2.Takuuseen liittyvien palvelujen vastaanottamiseksi sinun tulee esittää (a) alkuperäinen ostotosite, oma nimesi, (c) osoitteesi, (d) kuvaus ongelmasta ja (e) tuotteen sarjanumero.
- 3.Toimita tai lähetä tuote rahti maksettuna alkuperäisessä pakkauksessa valtuutettuun **ViewSonic**  -huoltopisteeseen tai **ViewSonic:ille.**
- 4.Saat lisätietoja tai lähimmän **ViewSonic**-huoltopisteen nimen ottamalla yhteyden **ViewSonic Customer Support** -asiakastukeen.

#### **Implisiittisten takuiden rajoitus:**

EI OLE MITÄÄN TAKUITA, ILMAISTUJA TAI IMPLISIITTISIÄ, JOTKA YLITTÄVÄT TÄSSÄ MAINITUT TAKUUT MUKAAN LUKIEN IMPLISIITTINEN TAKUU KURANTTIUDESTA JA SOPIVUUDESTA JOHONKIN TIETTYYN TARKOITUKSEEN.

#### **Vaurioiden rajaus:**

VIEWSONIC:IN VASTUU RAJOITTUU TUOTTEEN KORJAUKSEN TAI VAIHDON KUSTANNUKSIIN. VIEWSONIC EI OLE VASTUUSSA:

- 1.TUOTTEEN MINKÄ TAHANSA VIAN MUULLE OMAISUUDELLE AIHEUTTAMISTA VAHINGOISTA, SOPIMATTOMUUDEN AIHEUTTAMISTA VAHINGOISTA, TUOTTEEN KÄYTTÖKATKOKSISTA, AJAN MENETYKSISTÄ, TULOJEN MENETYKSISTÄ, LIIKETOIMINNAN MAHDOLLISUUKSIEN MENETYKSISTÄ, GOODWILL-ARVON MENETYKSISTÄ, HÄIRIÖISTÄ LIIKESUHTEISSA TAI MUISTA KAUPALLISISTA MENETYKSISTÄ, VAIKKA TÄLLAISTEN MENETYSTEN MAHDOLLISUUDESTA OLISI KERROTTU.
- 2.MISTÄÄN MUISTA VAHINGOISTA OLIVATPA NE SATTUMANVARAISIA, AIHEUTETTUJA TAI MUUNLAISIA.
- 3.MISTÄÄN ASIAKKAALLE MINKÄÄN MUUN OSAPUOLEN ESITTÄMÄSTÄ VAATIMUKSESTA.

#### **Osavaltiolakien vaikutus:**

Tämä takuu antaa sinulle eräitä lakiperusteisia oikeuksia, ja sinulla saattaa olla muita oikeuksia, jotka vaihtelevat eri osavaltioissa. Joissakin osavaltioissa ei sallita implisiittisten takuiden rajoituksia ja/tai ei sallita sattumanvaraisten tai aiheutettujen vahinkojen sulkemista pois, joten edellä mainitut rajoitukset ja pois sulkemiset eivät ehkä koske sinua.

#### **Myynti U.S.A:n ja Kanadan ulkopuolelle:**

Tietoja takuusta ja huollosta U.S.A:n ja Kanadan ulkopuolella myydyille **ViewSonic**-tuotteille saat ottamalla yhteyden **ViewSonic**:iin tai paikalliseen **ViewSonic**-myyjään.

ViewSonic LCD MM Takuu (V1.0) Julkaisupäivämäärä: 12-17-2002

# **Liite**

## **Turvaohjeet**

**Varoitus:** Tätä laitetta tulee käyttää alkuperäisellä virtalähteellä, osanumero: ADP-60WB. **VAARA:** Verkkopistorasian tulee sijaita lähellä laitetta ja siihen tulee päästä helposti käsiksi. **VAARA:** Käytä verkkojohtoa, joka on maadoitettu oikein. Käytä aina oman maasi hyväksynnän mukaista verkkojohtoa. Alla on luetteloitu eräitä esimerkkejä:

USA.................UL Kanada.............CSA Saksa...............VDE

Sveitsi ............... IVY Britannia ........... BASE/BS Japani ............... Electric Appliance Control Act

#### **TÄRKEÄ HUOMAUTUS VERKKOJOHDON VALINNASTA**

Tämän laitteen verkkojohto toimitetaan laitteen mukana, se on valittu kohdemaan mukaan ja sitä tulee käyttää sähköiskun ehkäisemiseksi. Noudata seuraavia ohjeita, jos alkuperäinen verkkojohto on vaihdettava, tai jos verkkojohto ei ole mukana.

Verkkojohdon naaraspistokkeen tulee vastata IEC-60320 -määräyksiä ja se saattaa olla tämän näköinen (Kuva A1 alla):

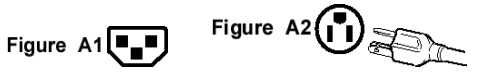

#### **Yhdysvallat ja Kanada**

Yhdysvalloissa ja Kanadassa urospistoke on tyyppiä NEMA5-15 (Kuva A2), UL Listed ja siinä on CSA-tarra. Pöydälle asennetuissa yksiköissä voidaan käyttää tyypin SVT tai SJT verkkojohtoa. Lattialla seisovissa asennetuissa yksiköissä saa käyttää ainoastaan tyypin SJT verkkojohtoja. Verkkojohto tulee valita laitteesi todellisten virta- ja tehoarvojen mukaan. Alla olevassa taulukossa esitetään Yhdysvalloissa ja Kanadassa käytettävien verkkojohtojen valintakriteerit.

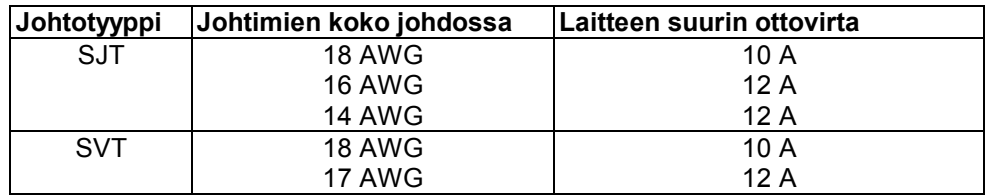

#### **Euroopan maat**

Euroopassa täytyy käyttää verkkojohtoa, joka vastaa kyseisen maan määräyksiä. Verkkojohto on HAR-sertifioitu, ja ulkokuoressa tai jonkin sisäjohtimen eristeessä on tästä erikoismerkki.

#### **VERKKOJOHDON VAROTOIMET YHDISTYNEISSÄ KUNINGASKUNNISSA**

OMAN TURVALLISUUTESI VUOKSI LUE SEURAAVA TEKSTI HUOLELLISESTI.

JOS KIINTEÄ VALETTU PISTOKE EI SOVI PISTORASIAAN, NIIN PISTOKE TULEE LEIKATA IRTI JA HÄVITTÄÄ TURVALLISESTI.

ON OLEMASSA VAKAVA SÄHKÖISKUN VAARA, JOS IRTI LEIKATTU PISTOKE TYÖNNETÄÄN SOPIVAAN PISTORASIAAN.

Jos tilalle kiinnitetään uusi pistoke, ottakaa huomioon alla esitetty johtimien koodaus.

Jos on vähänkään epäselvää, ottakaa yhteys valtuutettuun sähköasentajaan.

**VAROITUS:** TÄMÄ LAITE TÄYTYY MAADOITTAA.

**TÄRKEÄÄ:** Tämän verkkojohdon johtimien värit vastaavat seuraavaa koodausta:

Vihreäkeltainen: Maa

Sininen: Neutraali Ruskea: Virta

Jos tämän laitteen verkkojohdon värilliset johtimet eivät vastaa pistokkeesi liittimien värimerkintöjä, menettele seuraavasti: Johdin, jonka väri on VIHREÄ-KELTAINEN, täytyy liittää pistokkeen liittimeen, jonka merkkinä on kirjain E tai maan tunnus tai värimerkintä VIHREÄ tai VIHREÄ-KELTAINEN.

Johdin, jonka väri on SININEN, täytyy liittää pistokkeen liittimeen, jonka merkkinä on kirjain N tai värimerkintä MUSTA. Johdin, jonka väri on RUSKEA, täytyy liittää pistokkeen liittimeen, jonka merkkinä on kirjain L tai värimerkintä PUNAINEN.

Jos sinulla on kysyttävää oikean verkkojohdon käytöstä, ota yhteys myyjään, jolta olet ostanut tuotteen.

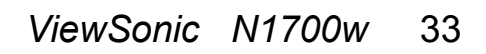

### **U.S.A:n vaatimustenmukaisuus**

Tämä laite on testattu ja sen on todettu täyttävän FCC-sääntöjen jaksossa 15 asetetut vaatimukset B -ryhmän digitaalituotteille. Nämä rajat on suunniteltu, jotta asuinalueella asennettavien laitteiden osalta voitaisiin tarjota kohtuullista suojaa häiriöitä vastaan. Tämä laite tuottaa ja saattaa säteillä radiotaajuusenergiaa, ja jos laitetta ei asenneta ohjeiden mukaisesti, se voi aiheuttaa häiriöitä radioliikenteeseen. On kuitenkin mahdollista, että häiriöitä esiintyy tietyn asennuksen yhteydessä. Mikäli laite aiheuttaa häiriöitä radio- tai televisiovastaanottimissa, jonka voi päätellä sulkemalla ja käynnistämällä laitetta, voitte yrittää korjata häiriön yhdellä tai useammalla seuraavista keinoista:

- Kääntäkää tai siirtäkää vastaanottimen antennia.
- Lisätkää laitteen ja vastaanottimen välimatkaa.
- Liittäkää laite pistorasiaan, joka on toisessa virtapiirissä kuin vastaanotin.
- Pyytäkää neuvoja myyjältä tai kokeneelta radio- ja tv-asentajalta.

#### **FCC-Varoitus**

FCC-vaatimustenmukaisuuden säilymiseksi käyttäjän tulee käyttää suojamaadoitettua verkkojohtoa sekä laitteen mukana toimitettu suojattua videoliitäntäkaapelia, jossa on nidotut ferriittiytimet. Jos käytetään BNC-kaapelia, tulee käyttää ainoastaan suojattua BNC(5)-kaapelia. Lisäksi mikä tahansa luvaton muutos, jota vaatimustenmukaisuudesta vastaava osapuoli ei ole nimenomaisesti hyväksynyt, saattaa evätä käyttäjän oikeuden käyttää tätä laitetta.

#### **CE-vaatimustenmukaisuus Euroopassa**

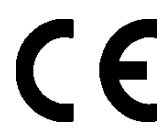

Tämä laite vastaa EEC direktiivin 89/336/EEC sekä muutosten 92/31/EEC ja 93/68/EEC Art.5 vaatimuksia "Sähkömagneettisesta yhdenmukaisuudesta," sekä direktiiviä 73/23/EEC ja muutosta 93/68/EEC Art.13 koskien "Turvallisuutta."

**ViewSonic Corporation**

Free Manuals Download Website [http://myh66.com](http://myh66.com/) [http://usermanuals.us](http://usermanuals.us/) [http://www.somanuals.com](http://www.somanuals.com/) [http://www.4manuals.cc](http://www.4manuals.cc/) [http://www.manual-lib.com](http://www.manual-lib.com/) [http://www.404manual.com](http://www.404manual.com/) [http://www.luxmanual.com](http://www.luxmanual.com/) [http://aubethermostatmanual.com](http://aubethermostatmanual.com/) Golf course search by state [http://golfingnear.com](http://www.golfingnear.com/)

Email search by domain

[http://emailbydomain.com](http://emailbydomain.com/) Auto manuals search

[http://auto.somanuals.com](http://auto.somanuals.com/) TV manuals search

[http://tv.somanuals.com](http://tv.somanuals.com/)